Sierpień 2019 r.

# *therascreen*® FGFR RGQ RT-PCR Kit — Instrukcja użycia (Instrukcja obsługi)

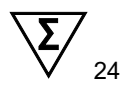

Wersja 1

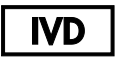

Do diagnostyki in vitro

Do użytku z zestawem RNeasy® DSP FFPE Kit

Do użytku z aparatami Rotor-Gene® Q MDx 5plex HRM

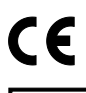

874711

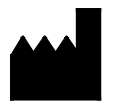

**REF** 

QIAGEN GmbH, QIAGEN Strasse 1, 40724 Hilden, **NIFMCY** 

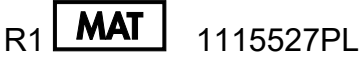

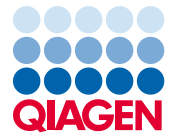

Sample to Insight

## Spis treści

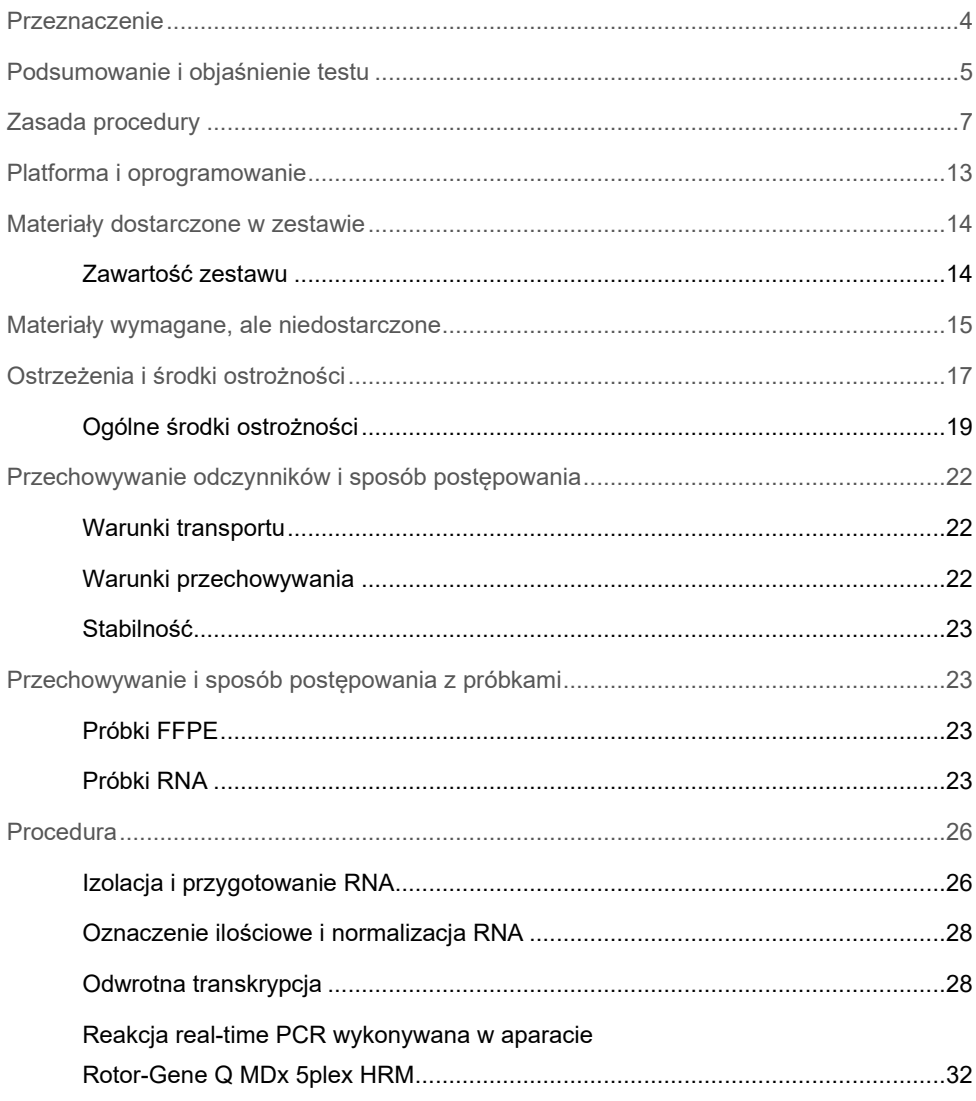

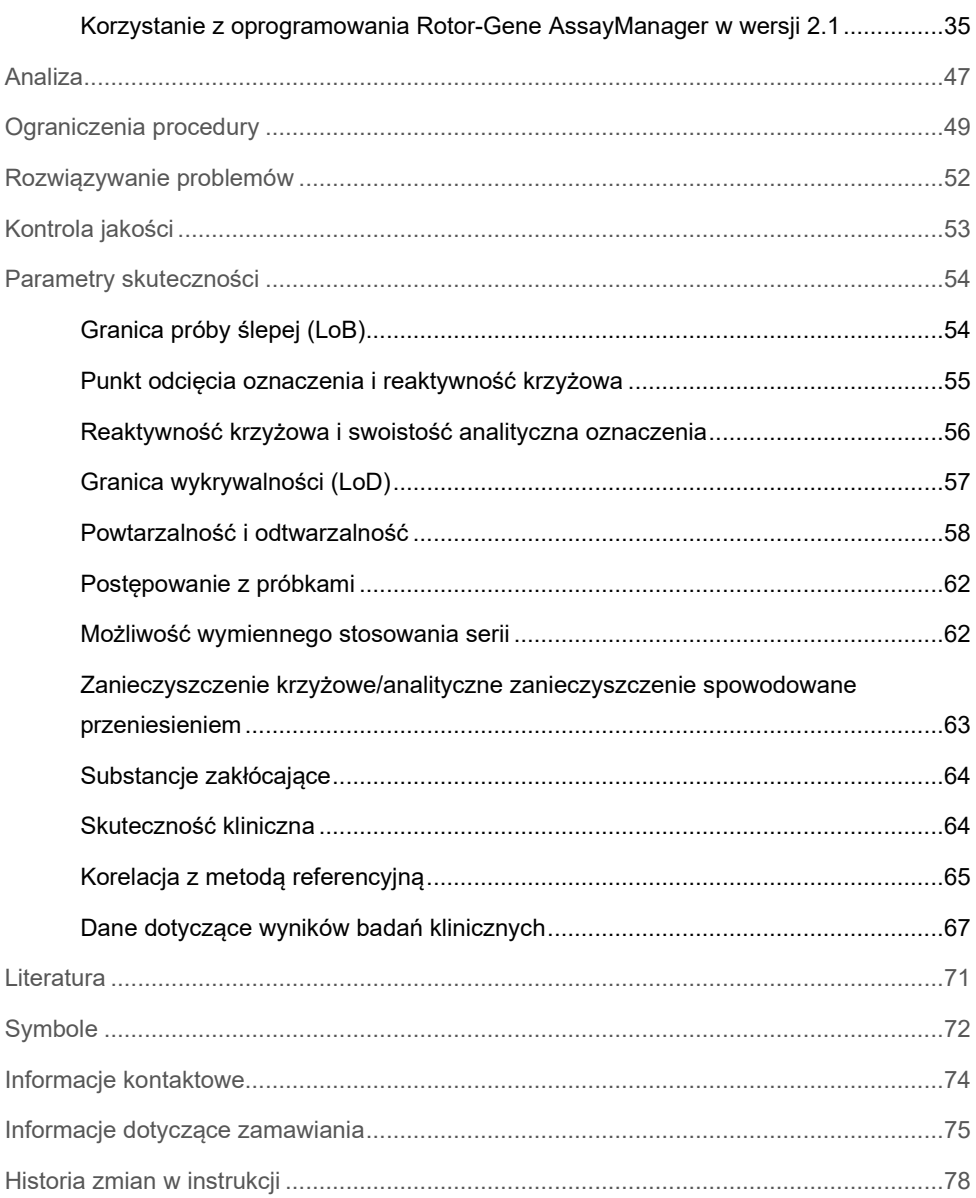

### <span id="page-3-0"></span>Przeznaczenie

Zestaw *therascreen* FGFR RGQ RT-PCR Kit to test real-time PCR z odwrotną transkrypcją przeznaczony do jakościowego wykrywania dwóch mutacji punktowych w eksonie 7 [p.R248C (c.742C>T) i p.S249C (c.746C>G)], dwóch mutacji punktowych w eksonie 10 [p.G370C (c.1108G>T) i p.Y373C (c.1118A>G)] i dwóch genów fuzyjnych [FGFR3- TACC3v1 i FGFR3-TACC3v3] w genie kodującym receptor 3 czynnika wzrostu fibroblastów (Fibroblast Growth Factor Receptor 3, FGFR3) w próbkach RNA wyizolowanego z tkanek raka urotelialnego utrwalonych w formalinie i zatopionych w parafinie (Formalin-Fixed Paraffin-Embedded, FFPE). Test ten jest przeznaczony do wspomagania identyfikacji pacjentów, u których rozpoznano raka urotelialnego (Urothelial Cancer, UC) z określonymi powyżej zmianami genowymi i którzy w związku z tym kwalifikują się do leczenia z wykorzystaniem leku BALVERSA™ (erdafitinib).

Próbki są poddawane obróbce za pomocą zestawu RNeasy DSP FFPE Kit przeznaczonego do ręcznego przygotowania próbek, po czym wykonywana jest odwrotna transkrypcja, a następnie automatycznie przeprowadzana jest amplifikacja i wykrywanie sekwencji docelowej w aparacie Rotor-Gene Q MDx 5plex HRM.

## <span id="page-4-0"></span>Podsumowanie i objaśnienie testu

Receptory czynnika wzrostu fibroblastów (Fibroblast Growth Factor Receptor, FGFR) to kinazy tyrozynowe (receptory transmembranowe) obecne na powierzchni ludzkich komórek różnego typu. Aktywowane receptory FGFR mają ufosforylowane swoiste reszty tyrozynowe, które pośredniczą w interakcji z cytozolowymi białkami adaptorowymi oraz biorą udział w wewnątrzkomórkowych ścieżkach sygnałowych RAS-MAPK, PI3K-AKT, PLCγ i STAT. Ścieżki sygnałowe odgrywają ważną rolę w kontroli wzrostu, przeżywalności i migracji komórek (1) i z tego względu są atrakcyjnym celem terapii przeciwnowotworowych.

W podgrupie pacientów z UC stwierdzono obecność zmian w genach kodujących receptory FGFR, które to zmiany wpływają na aktywację tych receptorów (2, 3), co wskazuje, że ten typ defektu genetycznego jest istotnym czynnikiem rozwoju i progresji nowotworu.

Zestaw *therascreen* FGFR RGQ RT-PCR Kit to test real-time PCR z odwrotną transkrypcją przeznaczony do jakościowego wykrywania dwóch mutacji punktowych w eksonie 7 [p.R248C (c.742C>T) i p.S249C (c.746C>G)], dwóch mutacji punktowych w eksonie 10 [p.G370C (c.1108G>T) i p.Y373C (c.1118A>G)] i dwóch genów fuzyjnych [FGFR3-TACC3v1 i FGFR3-TACC3v3] w genie kodującym receptor 3 czynnika wzrostu fibroblastów (Fibroblast Growth Factor Receptor 3, FGFR3) w próbkach RNA wyizolowanego z tkanek raka urotelialnego utrwalonych w formalinie i zatopionych w parafinie (Formalin-Fixed Paraffin-Embedded, FFPE). Test ten jest przeznaczony do wspomagania identyfikacji pacjentów, u których rozpoznano UC z określonymi powyżej zmianami genowymi i którzy w związku z tym kwalifikują się do leczenia z wykorzystaniem leku BALVERSA (erdafitinib).

Próbki są poddawane obróbce za pomocą zestawu RNeasy DSP FFPE Kit przeznaczonego do ręcznego przygotowania próbek, po czym wykonywana jest odwrotna transkrypcja, a następnie automatycznie przeprowadzana jest amplifikacja i wykrywanie sekwencii docelowej w aparacie Rotor-Gene Q MDx 5plex HRM.

Zestaw *therascreen* FGFR RGQ RT-PCR Kit jest również przeznaczony do identyfikacji genu fuzyjnego FGFR3-BAIAP2L1 obejmującego gen kodujący receptor FGFR3 oraz genów fuzyjnych FGFR2-BICC1 i FGFR2-CASP7 obejmujących gen kodujący receptor FGFR2, ponieważ pacjenci, u których występowały te geny fuzyjne FGFR, byli kwalifikowani do badania klinicznego 42756493-BLC2001 leku BALVERSA (erdafitinib). Test ten nie został jednak zwalidowany w warunkach klinicznych do wykrywania tych trzech genów fuzyjnych. Nie określono bezpieczeństwa i skuteczności stosowania leku w przypadku osób z UC, u których występowały te geny fuzyjne, i nie stwierdzono zasadności stosowania zestawu *therascreen* FGFR RGQ RT-PCR Kit w celu ułatwienia wyboru takich pacjentów do leczenia przy użyciu leku BALVERSA (erdafitinib).

[Tabela](#page-5-0) 1 i [Tabela](#page-6-1) 2 przedstawiają zmiany w sekwencji genów kodujących receptory FGFR wykrywane przez oznaczenia zawarte w zestawie *therascreen* FGFR RGQ RT-PCR Kit.

| Gen               | Wariant aminokwasowy | Mutacja w regionie<br><b>CDS</b> | Nr identyfikacyjny<br><b>COSMIC</b> | <b>Eksony</b> |
|-------------------|----------------------|----------------------------------|-------------------------------------|---------------|
| FGFR3             | p.R248C              | c.742C > T                       | COSM714                             |               |
| FGFR <sub>3</sub> | p.S249C              | c.746C > G                       | <b>COSM715</b>                      |               |
| FGFR3             | p.G370C              | c.1108G>T                        | COSM716                             | 10            |
| FGFR <sub>3</sub> | p.Y373C              | c.1118A>G                        | COSM718                             | 10            |
|                   |                      |                                  |                                     |               |

<span id="page-5-0"></span>**Tabela 1. Zmiany wykrywane przez oznaczenie zawarte w zestawie** *therascreen* **FGFR RGQ RT-PCR Kit: Mutacje punktowe**

| Identyfikator genu<br>fuzyjnego | Geny ulegające fuzji | Genomowe miejsca<br>pęknięcia | Eksony |
|---------------------------------|----------------------|-------------------------------|--------|
| FGFR3-TACC3v1                   | FGFR3                | chr4:1808661 C                | 17     |
|                                 | TACC <sub>3</sub>    | G chr4:1741428                | 11     |
| FGFR3-TACC3v3                   | FGFR3                | chr4:1808661 C                | 17     |
|                                 | TACC <sub>3</sub>    | G chr4:1739324                | 10     |
| FGFR3-BAIAP2L1*                 | FGFR3                | chr4:1808661 C                | 17     |
|                                 | BAIAP2L1             | A chr7:97991744               | 2      |
| FGFR2-BICC1*                    | FGFR <sub>2</sub>    | chr10.123243211 G             | 17     |
|                                 | BICC <sub>1</sub>    | A chr10:60461834              | 3      |
| FGFR2-CASP7*                    | FGFR <sub>2</sub>    | chr10:123243211 G             | 17     |
|                                 | CASP7                | A chr10:115457252             | 2      |
|                                 |                      |                               |        |

<span id="page-6-1"></span>**Tabela 2. Zmiany wykrywane przez oznaczenie zawarte w zestawie** *therascreen* **FGFR RGQ RT-PCR Kit: Geny fuzyjne**

Test ten jest przeznaczony do identyfikacji genu fuzyjnego FGFR3-BAIAP2L1 obejmującego gen kodujący receptor FGFR3 oraz genów fuzyjnych FGFR2-BICC1 i FGFR2-CASP7 obejmujących gen kodujący receptor FGFR2, ponieważ pacjenci, u których występowały te geny fuzyjne FGFR, byli kwalifikowani do badania klinicznego 42756493-BLC2001 leku BALVERSA (erdafitinib). Ten test firmy QIAGEN nie został jednak zwalidowany w warunkach klinicznych do wykrywania tych trzech genów fuzyjnych.

## <span id="page-6-0"></span>Zasada procedury

Działanie zestawu *therascreen* FGFR RGQ RT-PCR Kit opiera się na wykrywaniu sześciu zmian w genie FGFR3 w RNA wyizolowanym z próbek FFPE raka UC poprzez selektywną amplifikację, przy użyciu systemu Rotor-Gene Q MDx 5plex HRM System. Allelospecyficzna technologia umożliwia dokładne i wysoce odtwarzalne wykrywanie zmian w genach FGFR poprzez zastosowanie zestawów swoistych starterów "forward" i "reverse" i sond; etapy wydłużania i amplifikacji w reakcji PCR mogą zajść tylko w przypadku idealnego dopasowania starterów i sond do docelowego cDNA. Raportowanie wyników przebiega we w pełni zautomatyzowany sposób. Jeśli zarówno wyniki kontroli reakcji, jak i próbek są ważne, a sekwencja, w której obecna jest zmiana, uległa amplifikacji w wystarczającym stopniu przed osiągnięciem wstępnie skonfigurowanej wartości progowej liczby cykli, na raporcie będą wyświetlane zmiany wykryte w genach FGFR w każdej próbce.

#### Oczyszczanie RNA

Materiał litego guza jest najczęściej dostępny w formie próbek utrwalonych w formalinie, zatopionych w parafinie (Formalin-Fixed Paraffin-Embedded, FFPE). Próbki te są stabilne, a sposób ich transportu i przechowywania nie jest skomplikowany, ale proces utrwalania i zatapiania uszkadza kwasy nukleinowe i miesza je z woskowymi węglowodorami. Z tego względu w celu uzyskania próbek odpowiednich do analizy diagnostycznej w warunkach in vitro konieczne jest wdrożenie specjalistycznych technik oczyszczania. W celu sprostania trudnościom stwarzanym przez proces oczyszczania RNA z materiału FFPE opracowano zestaw RNeasy DSP FFPE Kit. Zestawu tego należy używać do przygotowania RNA, który będzie testowany za pomocą niniejszego zestawu.

#### Odwrotna transkrypcja

W celu wykonania procedury testowej należy najpierw przeprowadzić syntezę komplementarnego DNA (Complementary DNA, cDNA) z RNA próbki przy użyciu odwrotnej transkryptazy. Otrzymany cDNA pełni potem funkcję wyjściowej matrycy w analitycznej reakcji PCR.

Odwrotna transkrypcja (Reverse Transcription, RT) jest przeprowadzana za pomocą mieszaniny Master Mix przygotowanej przy użyciu enzymu (odwrotnej transkryptazy), buforów do reakcji RT i mieszaniny starterów do reakcji RT. Wszystkie te składniki są dostarczane z zestawem *therascreen* FGFR RGQ RT-PCR Kit. Reakcja RT przebiega w temperaturze 42°C, a następnie jest zatrzymywana przez inkubację w temperaturze 95ºC.

Odwrotna transkryptaza to wielofunkcyjny enzym, który wykazuje trzy odrębne aktywności enzymatyczne: polimerazy DNA zależnej od RNA, egzorybonukleazy zależnej od hybryd (RNaza H) i polimerazy DNA zależnej od DNA. Podczas reakcji odwrotnej transkrypcji w warunkach in vitro w celu utworzenia jednoniciowego cDNA wykorzystywane są pierwsze dwie aktywności enzymatyczne. Najpierw enzym korzysta z aktywności polimerazy DNA zależnej od RNA (odwrotna transkrypcja) do przepisania matrycy RNA na cDNA, w wyniku czego powstaje hybryda DNA:RNA.

Następnie enzym korzysta z aktywności egzonukleazy — RNazy H — w celu swoistego rozkładu obejmującego wyłącznie nić RNA w tych hybrydach [\(Ryc. 1\)](#page-8-0). Aktywność ta wpływa wyłącznie na RNA tworzący hybrydę z cDNA, nie ma jednak wpływu na czysty RNA. Przed wykonaniem reakcji real-time PCR nie jest wymagane przeprowadzenie odrębnego etapu rozkładu RNA za pomocą enzymu — RNazy H.

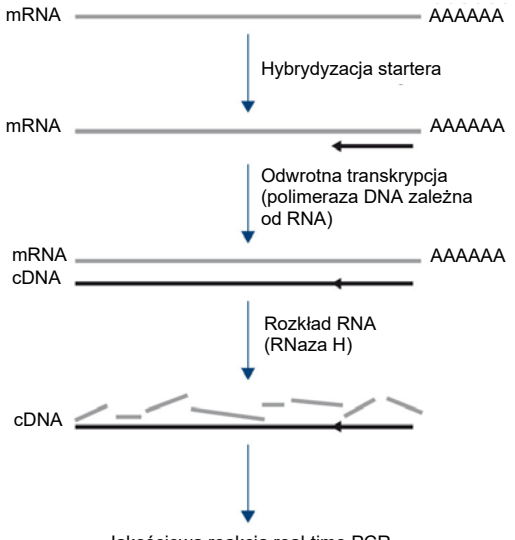

Jakościowa reakcja real-time PCR

#### <span id="page-8-0"></span>**Ryc. 1. Synteza cDNA. Odwrotna transkrypcja i synteza jednoniciowego cDNA.**

#### Real-time PCR

Wykonanie reakcji real-time PCR umożliwia wykrycie produktów reakcji podczas fazy wykładniczej procesu amplifikacji PCR, a nie dopiero pod koniec tego procesu, jak to ma miejsce w przypadku konwencjonalnej reakcji PCR, podczas której podawana jest wyłącznie fluorescencja w punkcie końcowym (endpoint PCR). Zwiększa to swoistość testu i skraca czas wymagany do przeprowadzenia procesu testowego.

W oznaczeniu wykorzystywana jest technologia reakcji real-time PCR oparta na hydrolizie oligonukleotydów i wykorzystaniu sond TaqMan® (4). W celu wykrycia każdej docelowej sekwencji zasad wykorzystywane są trzy typy oligonukleotydów: para konwencjonalnych starterów PCR, które są komplementarne do sekwencji w górę i w dół docelowej sekwencji i tworzą amplikon PCR, oraz cząsteczka sondy, która jest komplementarna do ściśle określonej sekwencji docelowej i zawiera zarówno fluorescencyjny barwnik reporterowy, jak i fluorescencyjny barwnik wygaszający położone w bliskiej odległości od siebie. Koniec 3' sondy to zasada, która jest dideoksynukleotydem, co zapobiega jej wydłużaniu, sprawiając, że nie może ona występować w roli kolejnego startera PCR w reakcji.

Jeśli dana docelowa sekwencja jest obecna podczas reakcji PCR, sonda oligonukleotydowa zhybrydyzuje do niej, a startery PCR zhybrydyzują do sekwencji komplementarnych w górę i w dół regionu, do którego przyłączyła się sonda. W fazie wydłużania starterów podczas reakcji polimeraza DNA wyizolowana z bakterii *Thermus aquaticus* (*Taq*) posiadająca aktywność egzonukleazy 5'–3' rozcina sondę oligonukleotydową, uwalniając cząsteczki fluorescencyjnego barwnika reporterowego i barwnika wygaszającego. W wyniku dyfuzji w roztworze barwniki te oddalają się od siebie, a wpływ barwnika wygaszającego na barwnik reporterowy zmniejsza się, prowadząc do zwiększenia wykrywanego sygnału fluorescencyjnego. Ten proces zachodzi podczas każdego cyklu PCR i nie zakłóca gromadzenia produktu w sposób wykładniczy [\(Ryc. 2\)](#page-10-0).

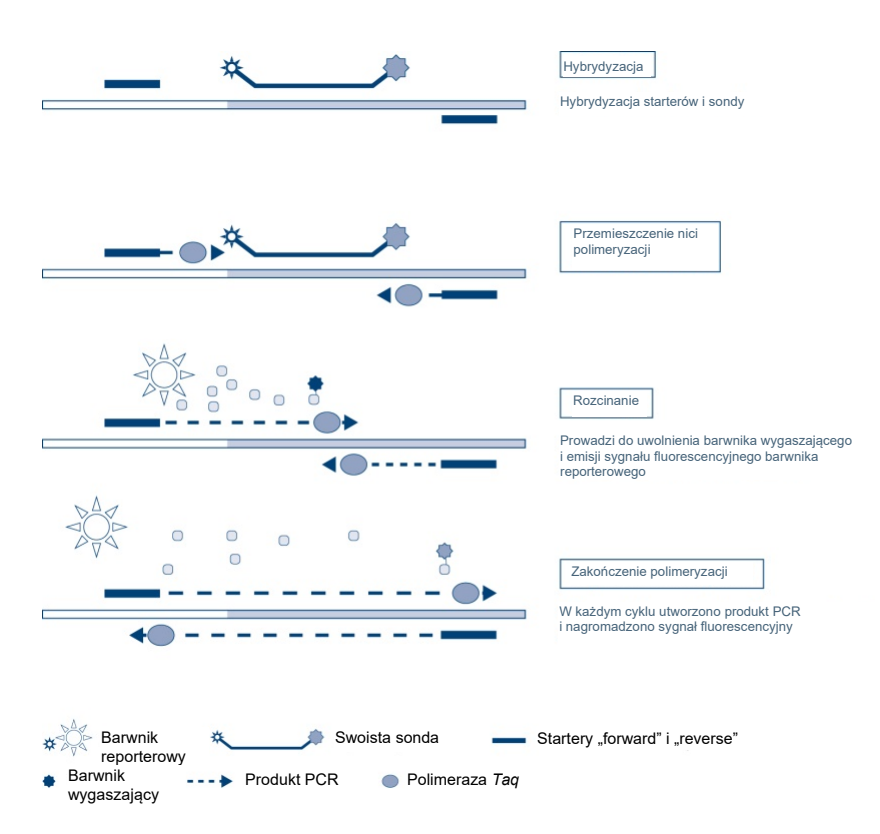

<span id="page-10-0"></span>**Ryc. 2. Zasada reakcji real-time z wykorzystaniem sond TaqMan.**

Wzrost sygnału fluorescencyjnego jest wykrywany wyłącznie wtedy, gdy sekwencja docelowa, która jest komplementarna zarówno w stosunku do starterów, jak i do sond, jest obecna w reakcji. W przypadku braku sekwencji docelowej sonda nie zostanie rozcięta, nie dojdzie do odłączenia fluorescencyjnego barwnika reporterowego od barwnika wygaszającego, a zatem nie będzie obserwowany wzrost fluorescencji. Liczba cykli PCR wymaganych do wykrycia sygnału fluorescencyjnego powyżej wstępnie określonej wartości progowej jest nazywana cyklem progowym (Cycle Threshold,  $C_T$ ) i jest wprost proporcjonalna do ilości sekwencji docelowej obecnej na początku reakcji. Na jej podstawie można ustawić granicę czułości testu.

Mieszaniny do reakcji PCR zawarte w zestawie *therascreen* FGFR RGQ RT-PCR Kit zawierają polimerazę HotStarTaq® DNA Polymerase, zmodyfikowaną formę polimerazy *Taq* DNA Polymerase firmy QIAGEN. Jest ona dostarczana w postaci nieaktywnej i nie posiada aktywności enzymatycznej w temperaturze otoczenia. Zapobiega to tworzeniu produktów w wyniku nieswoistej hybrydyzacji starterów oraz dimerów starterów podczas przygotowywania reakcji i pierwszego etapu denaturacji. Dzięki temu eliminowana jest rywalizacja artefaktów reakcji PCR o substraty reakcji, co zapewnia wysoką swoistość reakcji PCR. Enzym jest aktywowany na początku reakcji na etapie 15-minutowej inkubacji w temperaturze 95°C. Aktywacja enzymu typu hot-start umożliwia szybkie i wygodne przygotowanie reakcji w temperaturze pokojowej.

Mieszaniny do reakcji PCR dostarczone w zestawie *therascreen* FGFR RGQ RT-PCR Kit zawierają również bufor PCR Buffer o składzie opracowanym specjalnie dla multipleksowej reakcji real-time PCR wykonywanej przy użyciu sond swoistych względem sekwencji. Bufor ten zawiera specjalnie zoptymalizowane połączenie KCl i (NH4)2SO4, które umożliwia uzyskanie wysokiego stosunku swoiście przyłączonych starterów do nieswoiście przyłączonych starterów podczas etapu hybrydyzacji w każdym cyklu PCR. Stwarza to surowe warunki hybrydyzacyjne dla starterów, co zwiększa swoistość reakcji PCR. Podczas używania tego buforu stężenie MgCl<sub>2</sub> tylko w niewielkim stopniu wpływa na hybrydyzację starterów, nie jest więc wymagane optymalizowanie stężenia tej substancji poprzez miareczkowanie jonów Mg2+. Bufor zawiera również syntetyczny czynnik Factor MP, który ułatwia zachodzenie multipleksowej reakcji PCR. Czynnik Factor MP zwiększa miejscowe stężenie staterów i sond przy matrycy cDNA i stabilizuje swoiście przyłączone startery i sondy, umożliwiając wydajną hybrydyzację i wydłużanie. Połączenie tych różnych składników w buforze PCR Buffer zapobiega zachodzeniu zakłóceń między wieloma reakcjami amplifikacji.

## <span id="page-12-0"></span>Platforma i oprogramowanie

Zestaw *therascreen* FGFR RGQ RT-PCR Kit jest zaprojektowany specjalnie do użytku z aparatem Rotor-Gene Q MDx 5plex HRM, na którym zainstalowane są:

- oprogramowanie Rotor-Gene AssayManager<sup>®</sup> w wersji 2.1;
- narzędzie Gamma Plug-in w wersji 1.0.0;
- profil oznaczenia *therascreen* FGFR FFPE w wersji 1.0.1.

Informacje na temat aparatu Rotor-Gene Q MDx 5plex HRM zawiera *Podręcznik użytkownika aparatu Rotor-Gene Q MDx*. Aparat Rotor-Gene Q MDx 5plex HRM musi być konserwowany zgodnie z wymogami przedstawionymi w podręczniku użytkownika.

## <span id="page-13-0"></span>Materiały dostarczone w zestawie

### <span id="page-13-1"></span>Zawartość zestawu

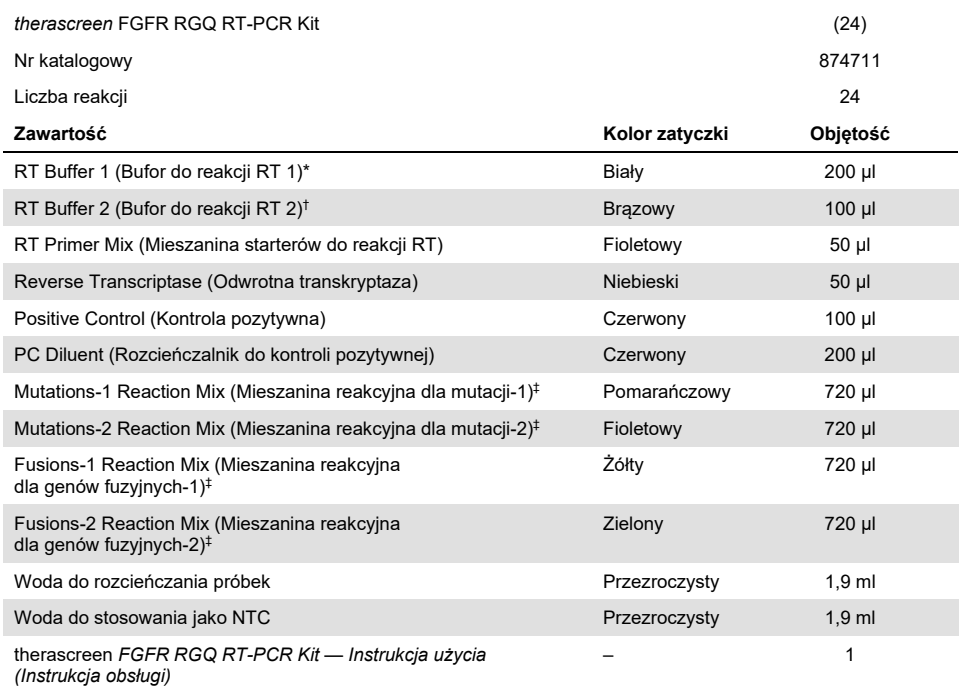

\* Zawiera poli(tlenek etylenu). Więcej informacji można znaleźć na stroni[e 19.](#page-18-0)

† Zawiera deoksyrybonukleazę. Więcej informacji można znaleźć na stroni[e 19.](#page-18-0)

‡ Mieszanina do reakcji PCR zawiera wszystkie wymagane składniki z wyjątkiem analizowanej próbki.

## <span id="page-14-0"></span>Materiały wymagane, ale niedostarczone

Sprzęt, materiały eksploatacyjne i odczynniki do oczyszczania RNA

- Zestaw RNeasy DSP FFPE Kit (nr kat. 73604)
- Skalibrowane pipety\* (z regulacją) przeznaczone specjalnie do obróbki próbek (20 µl, 200 µl i 1 ml)
- Jałowe końcówki do pipet do przygotowywania reakcji PCR, wolne od RNaz i nukleaz, odporne na aerozole, z filtrami hydrofobowymi
- Wirówka laboratoryjna\* z rotorem dla probówek o pojemności 2 ml
- Wytrząsarka\*
- 100-procentowy etanol o klasie czystości do biologii molekularnej†
- Jednorazowe skalpele
- Skalibrowany blok grzewczy umożliwiający prowadzenie inkubacji w temperaturach od 56°C do 80°C i wytrząsanie przy 1100 rpm

Sprzet i materiały eksploatacyjne do reakcji odwrotnej transkrypcji i reakcji real-time PCR

- Skalibrowane pipety\* (z regulacją) przeznaczone specjalnie do przygotowania próbek, przygotowania mieszaniny Master Mix i dozowania RNA i cDNA (20 µl, 200 µl i 1 ml)
- Jałowe końcówki do pipet do przygotowywania reakcji PCR, wolne od RNaz i nukleaz, odporne na aerozole, z filtrami hydrofobowymi
- Probówki PCR typu Low-bind o pojemności 1,5 ml lub 2,0 ml, wolne od nukleaz
- 0.2 ml PCR Tubes (nr kat. 981005)

† Nie używać alkoholu denaturowanego, który zawiera inne substancje, takie jak metanol lub keton metylowo-etylowy.

<sup>\*</sup> Upewnić się, że aparaty i sprzęt zostały sprawdzone i skalibrowane zgodnie z wytycznymi producenta.

- 0.1 ml Strip Tubes and Caps (nr kat. 981103 lub 981106)
- Blok grzewczy\*, łaźnia wodna\* lub termocykler\* umożliwiający prowadzenie inkubacji probówek PCR o pojemności 0,2 ml w temperaturze 42–95°C
- System chłodzenia\* umożliwiający chłodzenie probówek o pojemności 1,5 ml i 2,0 ml w temperaturze 0–8°C
- Wirówka laboratoryjna\* z rotorem dla probówek o pojemności 0,2 ml, 1,5 ml i 2,0 ml
- **•** Wytrzasarka
- Loading Block 96 x 0.2 ml PCR tubes, aluminiowy blok do ręcznego przygotowywania reakcji (nr kat. 9018905)
- Loading Block 72 x 0.1 ml Tubes, aluminiowy blok do ręcznego przygotowywania reakcji (nr kat. 9018901)
- 72-Well Rotor (nr kat. 9018903)
- Locking Ring 72-Well Rotor (nr kat. 9018904)
- Rotor-Disc<sup>®</sup> 72 (nr kat. 9018899)
- Rotor-Disc 72 Locking Ring (nr kat. 9018900)
- Rotor Holder (nr kat. 9018908)
- Rotor-Gene Q MDx 5plex HRM Platform (nr kat. 9002032) lub Rotor-Gene Q MDx 5plex HRM System (nr kat. 9002033)\*†
- Oprogramowanie Rotor-Gene AssayManager w wersji 2.1
- Narzędzie Rotor-Gene AssayManager Gamma Plug-in w wersji 1.0.0
- Profil oznaczenia *therascreen* FGFR FFPE Assay Profile w wersji 1.0.1

\* Upewnić się, że aparaty i sprzęt zostały sprawdzone i skalibrowane zgodnie z wytycznymi producenta.

<sup>†</sup> Jeśli ma to zastosowanie, w niektórych krajach może być używany aparat Rotor-Gene Q 5plex HRM wyprodukowany w maju 2011 roku lub później. Data produkcji jest zawarta w numerze seryjnym znajdującym się z tyłu aparatu. Numer seryjny ma format "mmrrnnn", gdzie "mm" oznacza miesiąc produkcji (cyfry), "rr" oznacza dwie ostatnie cyfry roku produkcji, a "nnn" oznacza unikalny identyfikator aparatu.

## <span id="page-16-0"></span>Ostrzeżenia i środki ostrożności

Do diagnostyki in vitro

Podczas pracy ze środkami chemicznymi należy zawsze nosić odpowiedni fartuch laboratoryjny, rękawiczki jednorazowe i okulary ochronne. W celu uzyskania dodatkowych informacji należy zapoznać się z odpowiednimi kartami charakterystyki (Safety Data Sheet, SDS). Są one dostępne online w wygodnym i kompaktowym formacie PDF pod adresem **[www.qiagen.com/safety](https://www.qiagen.com/us/support/qa-qc-safety-data/safety-data-sheets/?akamai-feo=off)**. Na tej stronie można wyszukiwać, wyświetlać i drukować karty charakterystyki dla wszystkich zestawów i składników zestawów firmy QIAGEN.

W celu uzyskania informacji dotyczących bezpieczeństwa obsługi aparatu Rotor-Gene Q MDx 5plex HRM należy zapoznać się z podręcznikiem użytkownika dostarczonym z aparatem.

W celu uzyskania informacji dotyczących bezpieczeństwa stosowania zestawu RNeasy DSP FFPE Kit (nr kat. 73604) należy zapoznać się z dokumentem *RNeasy DSP FFPE Kit — Instrukcja obsługi*.

Zestaw *therascreen* FGFR RGQ RT-PCR Kit jest przeznaczony do użycia przez wykwalifikowany, przeszkolony personel laboratorium.

Do użytku z aparatem Rotor-Gene Q MDx 5plex HRM.

Do użytku z zestawem RNeasy DSP FFPE Kit.

Podczas użytkowania zestawu *therascreen* FGFR RGQ RT-PCR Kit sporadycznie obserwowano wzrost częstości nieważnych reakcji kontroli NTC do około 10%. W przypadku uzyskania nieważnego wyniku reakcji należy powtórzyć badanie próbek w sposób opisany w części [Rozwiązywanie problemów,](#page-51-0) korzystając z dostępnego RNA próbki. Jeśli dostępna ilość RNA wyizolowanego początkowo z materiału FFPE nie wystarczy do powtórzenia testu, konieczne jest powtórzenie izolacji z materiału FFPE.

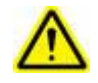

**PRZESTROGA** NIE dolewać wybielacza ani roztworów kwasowych bezpośrednio do odpadów powstałych po przygotowaniu próbek.

Zawiera: poli(tlenek etylenu). Ostrzeżenie! Może powodować podrażnienie dróg

Do składników zestawu *therascreen* FGFR RGQ RT-PCR Kit mają zastosowanie następujące zwroty wskazujące na zagrożenia i określające środki ostrożności.

**Bufor do reakcji RT 1**

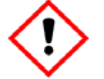

**Bufor do reakcji RT 2**

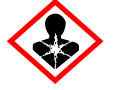

Zawiera: deoksyrybonukleazę. Niebezpieczeństwo! Może powodować reakcję alergiczną skóry. Może powodować objawy alergii lub astmy lub trudności w oddychaniu w następstwie wdychania. Unikać wdychania pyłu/dymu/gazu/mgiełki/par/rozpylonej cieczy. Stosować rękawice ochronne/odzież ochronną/ochronę oczu/ochronę twarzy. Stosować indywidualne środki ochrony dróg oddechowych. W przypadku narażenia lub problemów: Skontaktować się z OŚRODKIEM ZATRUĆ lub z lekarzem. Wyprowadzić lub wynieść poszkodowanego na świeże powietrze i zapewnić mu warunki do swobodnego oddychania.

oddechowych. Stosować rękawice ochronne/odzież ochronną/ochronę oczu/ochronę twarzy.

### <span id="page-18-0"></span>Ogólne środki ostrożności

Zawsze należy mieć na uwadze poniższe zalecenia.

Skuteczność testów RT-PCR jest uzależniona od tego, czy przestrzegane są dobre praktyki laboratoryjne, w tym dotyczące przeprowadzania konserwacji sprzętu, właściwe dla biologii molekularnej i zgodne z obowiązującymi przepisami i właściwymi normami.

- Ten test jest przeznaczony do użytku wyłącznie z klinicznymi próbkami FFPE raka UC.
- Wszystkie środki chemiczne i materiały biologiczne są potencjalnie niebezpieczne i należy z nimi postępować w odpowiedni sposób. Istnieje małe prawdopodobieństwo, że materiał próbki FFPE i przygotowane z tego materiału kwasy nukleinowe stwarzają ryzyko zakażenia. Należy jednak zawsze przestrzegać obowiązujących placówkę lokalnych procedur w zakresie zdrowia i bezpieczeństwa.
- Pozostałości próbek i odczynników należy utylizować zgodnie z lokalnymi procedurami dotyczącymi bezpieczeństwa.
- Odczynniki dostarczone w zestawie *therascreen* FGFR RGQ RT-PCR Kit są optymalnie rozcieńczone. Nie należy dalej rozcieńczać odczynników, gdyż może to doprowadzić do utraty skuteczności.
- Nie stosować objętości reakcyjnych (mieszanina reakcyjna i próbka) mniejszych niż 25 µl.
- Odczynniki dostarczone w zestawie *therascreen* FGFR RGQ RT-PCR Kit są przeznaczone do stosowania wyłącznie z odczynnikami z tej samej serii zestawu. Nie należy zastępować żadnego dostarczonego odczynnika tym samym odczynnikiem z innej serii produkcyjnej zestawu *therascreen* FGFR RGQ RT-PCR Kit, gdyż może to wpłynąć na skuteczność testu.
- Dodatkowe ostrzeżenia, środki ostrożności i procedury można znaleźć w podręcznikach użytkownika aparatu Rotor-Gene Q MDx 5plex HRM.
- Zmiana okresów i temperatur inkubacji może spowodować otrzymanie błędnych lub sprzecznych danych.
- Nie należy używać składników z przekroczoną datą ważności ani niewłaściwie przechowywanych.
- Mieszaniny reakcyjne mogą ulec rozkładowi pod wpływem światła.
- Zachować szczególną ostrożność, aby zapobiec zanieczyszczeniu spowodowanemu przeniesieniem RNA, cDNA lub produktów PCR, które może doprowadzić do otrzymania fałszywie pozytywnego sygnału.
- Zachować szczególną ostrożność, aby zapobiec przenoszeniu zanieczyszczenia w postaci RNaz, które mogą spowodować rozkład matrycy RNA i niepowodzenie testu.
- Do przygotowania mieszanin reakcyjnych i dodawania matryc należy używać osobnych pipet przeznaczonych wyłącznie do tych czynności.
- Nie otwierać aparatu Rotor-Gene Q MDx 5plex HRM przed zakończeniem reakcji.
- Nie otwierać probówek Rotor-Gene Q po zakończeniu reakcji real-time PCR.
- Zachować ostrożność, aby zapewnić prawidłowe przebadanie próbek, zwracając szczególną uwagę na to, by uniknąć nieprawidłowego umieszczenia próbek, błędów podczas ładowania i błędów pipetowania.
- Upewnić się, że próbki są przetwarzane w systematyczny sposób i są wyraźnie oznaczone, aby zapewnić prawidłową identyfikację próbek w każdym momencie, zachowując identyfikowalność.

Zalecamy wdrożenie następujących środków ostrożności:

- Podczas wykonywania oznaczenia używać sprzętu laboratoryjnego (np. pipet, końcówek do pipet, fiolek reakcyjnych) wolnych od nukleaz i nosić rękawiczki.
- Aby uniknąć zanieczyszczenia krzyżowego próbek i odczynników, w każdym etapie pipetowania używać świeżych, odpornych na aerozole końcówek do pipet.
- Dozować odczynniki do reakcji RT i reakcji PCR, używając przeznaczonego do tego celu sprzętu laboratoryjnego (pipet, końcówek itp.) w odrębnym obszarze, do którego nie są wprowadzane żadne matryce RNA lub DNA (RNA, DNA, cDNA, plazmid lub produkty reakcji PCR). Przeznaczone do analizy próbki należy dodawać w odrębnym obszarze (najlepiej w osobnym pokoju lub w komorze do przygotowywania próbek do reakcji PCR), używając przeznaczonego do tego celu sprzętu (pipet, końcówek itp.).

## <span id="page-21-0"></span>Przechowywanie odczynników i sposób postępowania

### <span id="page-21-1"></span>Warunki transportu

Zestaw *therascreen* FGFR RGQ RT-PCR Kit jest dostarczany na suchym lodzie i musi być zamrożony w momencie odbioru przesyłki. Jeśli którykolwiek składnik zestawu *therascreen* FGFR RGQ RT-PCR Kit nie jest zamrożony w chwili odbioru, opakowanie zewnętrzne zostało otwarte podczas transportu lub przesyłka nie zawiera listy zawartości opakowania, instrukcji obsługi lub odczynników, należy skontaktować się z jednym z działów serwisu technicznego firmy QIAGEN lub lokalnym dystrybutorem (informacje znajdują się na tylnej stronie okładki lub pod adresem **[www.qiagen.com](https://www.qiagen.com/ph/shop/epigenetics/epitect-methyl-ii-custom-pcr-arrays/)**).

#### <span id="page-21-2"></span>Warunki przechowywania

Wszystkie składniki zestawu *therascreen* FGFR RGQ RT-PCR Kit należy natychmiast po otrzymaniu umieścić w zamrażarce o stałej temperaturze od –30°C do –15°C bez dostępu światła, z wyjątkiem rozcieńczalnika do kontroli pozytywnej, który należy wyjąć z opakowania zestawu i natychmiast przenieść do temperatury od –90 do –65°C, w której można go przechowywać do podanej daty ważności.

W celu uzyskania informacji dotyczących przechowywania zestawu RNeasy DSP FFPE Kit (nr kat. 73604) należy zapoznać się z dokumentem *RNeasy DSP FFPE Kit — Instrukcja obsługi*.

### <span id="page-22-0"></span>Stabilność

Odczynniki można przechowywać w ich oryginalnych opakowaniach w temperaturze od – 30°C do –15°C (z wyjątkiem rozcieńczalnika do kontroli pozytywnej, który zawsze powinien być przechowywany w temperaturze od –90 do –65°C) do podanej daty ważności. Nie przekraczać maksymalnej liczby pięciu cykli zamrażania-rozmrażania.

Odczynniki zestawu *therascreen* FGFR RGQ RT-PCR Kit należy rozmrażać przez co najmniej 30 minut i przez maksymalnie 3 godziny. Gdy odczynniki będą gotowe do użycia, można rozpocząć przygotowywanie reakcji RT lub reakcji PCR. Czas przygotowywania reakcji RT lub PCR przed jej przeprowadzeniem nie powinien przekroczyć 4 godzin.

## <span id="page-22-1"></span>Przechowywanie i sposób postępowania z próbkami

### <span id="page-22-2"></span>Próbki FFPE

Zestaw *therascreen* FGFR RGQ RT-PCR Kit jest przeznaczony do użytku z próbkami RNA wyizolowanymi z próbek FFPE raka UC za pomocą zestawu RNeasy DSP FFPE Kit.

### <span id="page-22-3"></span>Próbki RNA

Po izolacji próbki RNA należy bezzwłocznie przetestować za pomocą zestawu *therascreen* FGFR RGQ RT-PCR Kit lub przechowywać w temperaturze od –90 do –65°C. Nie przekraczać maksymalnej liczby pięciu cykli zamrażania-rozmrażania.

W celu przygotowania próbek tkankowych do izolacji RNA:

- Używając mikrotomu, wyciąć z bloku próbki FFPE seryjne skrawki o grubości 4–5 µm i przenieść je na szklane szkiełka.
- Przeszkolona osoba (np. patolog) musi przeprowadzić ocenę skrawka wybarwionego hematoksyliną i eozyną (H&E), aby potwierdzić obecność tkanki rakowej i zaznaczyć jej obrys. W celu zidentyfikowania powierzchni tkanki rakowej i w razie potrzeby przeprowadzenia makrodysekcji wymagane jest szkiełko sąsiadujące ze skrawkami, z których ma zostać wyizolowany materiał.
- Do izolacji RNA nie należy używać skrawków wybarwionych metodą H&E.
- Wszystkie bloczki FFPE i szkiełka należy przechowywać w temperaturze pokojowej  $(15-25^{\circ}C)$ .
- Wymagana wyjściowa ilość próbki FFPE odpowiada skrawkowi o grubości 4–5 µm, na którym łączna powierzchnia tkanki rakowej zajmuje od 100 mm2 do 500 mm2 (włącznie). Próbkę taką można uzyskać, łącząc materiał z wielu szkiełek [\(Ryc. 3\)](#page-24-0).

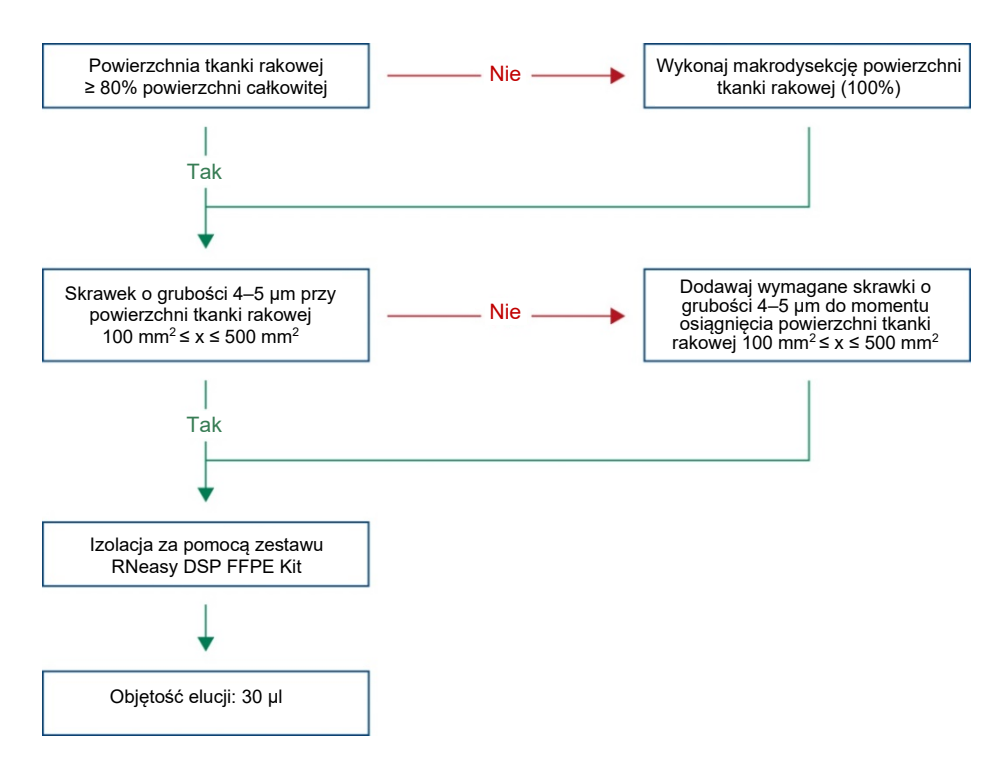

<span id="page-24-0"></span>**Ryc. 3. Procedura oczyszczania klinicznej próbki FFPE raka UC do użytku z systemem** *therascreen* **FGFR RGQ RT-PCR System.**

 Należy wykonać makrodysekcję, aby powierzchnia tkanki rakowej stanowiła co najmniej 80% powierzchni całkowitej. Jeśli powierzchnia tkanki rakowej jest mniejsza niż 100 mm2 i/lub powierzchnia tkanki rakowej nie przekracza 80% powierzchni całkowitej, należy użyć dodatkowych skrawków, aby spełnić minimalne wymogi dotyczące próbki.

**Uwaga:** Podczas wykonywania czynności przy użyciu skalpela należy zachować należytą ostrożność. Nigdy nie należy kierować ostrza skalpela w stronę ciała.

### <span id="page-25-0"></span>**Procedura**

### <span id="page-25-1"></span>Izolacja i przygotowanie RNA

RNA należy oczyścić za pomocą zestawu RNeasy DSP FFPE Kit (nr kat. 73604).

Upewnić się, że odczynniki, które mają być używane, nie są przeterminowane oraz że były transportowane i przechowywane w odpowiednich warunkach.

**Uwaga:** Skuteczność zestawu *therascreen* FGFR RGQ RT-PCR Kit zwalidowano wyłącznie w połączeniu z zestawem RNeasy DSP FFPE Kit (nr kat. 73604). Nie należy używać innego produktu do oczyszczania RNA.

Ważne czynności do wykonania przed rozpoczęciem

- W przypadku używania zestawu RNeasy DSP FFPE Kit po raz pierwszy należy przeczytać część "Ważne informacje" w dokumencie *RNeasy DSP FFPE Kit — Instrukcja obsługi*.
- W przypadku postępowania z RNA po raz pierwszy należy przeczytać część "Załącznik: Ogólne uwagi dotyczące postępowania z RNA" w dokumencie *RNeasy DSP FFPE Kit — Instrukcja obsługi*.
- Bufor Buffer RBC zawiera sól guanidyny i z tego względu nie jest zgodny z odczynnikami dezynfekującymi, które zawierają wybielacz. Informacje dotyczące bezpieczeństwa zawiera dokument *RNeasy DSP FFPE Kit — Instrukcja obsługi*.
- Wszystkie etapy procedury należy przeprowadzać w temperaturze pokojowej (15–25°C), o ile nie wskazano inaczej. Podczas wykonywania procedury należy pracować szybko; nie należy przerywać pracy między etapami.
- Wszystkie etapy wirowania należy przeprowadzać w wirówce nastawionej na temperaturę 15–25°C. W przypadku korzystania z chłodzonej mikrowirówki należy nastawić ją na temperaturę pokojową. W przeciwnym razie możne ona się schłodzić do temperatury poniżej 15°C.
- W przypadku używania buforu Buffer RPE i DNazy I wolnej od RNaz po raz pierwszy, należy zrekonstytuować je zgodnie z opisem podanym w dokumencie *RNeasy DSP FFPE Kit — Instrukcja obsługi*.
- Doprowadzić wszystkie bufory do temperatury pokojowej (15–25°C). Wymieszać zrekonstytuowany bufor Buffer RPE przez wstrząsanie.
- Ustawić blok grzewczy z funkcją wytrząsania na temperaturę 56°C do użycia w etapach 5 i 9. Aby skrócić czas oczekiwania, ustawić drugi blok grzewczy z funkcją wytrząsania na temperaturę 80°C do użycia w etapie 9.

**Uwaga:** Procedury oczyszczania nie należy przerywać między etapami inkubacji, gdyż zbyt długa inkubacja może doprowadzić do utraty lub rozkładu RNA.

#### Procedura

- Wykonać procedurę oczyszczania RNA zgodnie z opisem w dokumencie *RNeasy DSP FFPE Kit — Instrukcja obsługi*. Upewnić się, że przestrzegane są objętości określone dla >3–4 skrawków (oznaczone symbolem ●) wyszczególnione w protokole "Oczyszczanie całkowitego RNA ze skrawków tkanki FFPE".
- Przeprowadzić elucje RNA w 30 µl wody wolnej od RNaz dostarczonej z zestawem RNeasy DSP FFPE Kit.
- Podzielić eluowane RNA na porcje o objętości 3 µl do oznaczenia ilościowego.
- Eluaty RNA przechowywać w temperaturze od –90 do –65°C.

#### <span id="page-27-0"></span>Oznaczenie ilościowe i normalizacja RNA

#### Procedura

- Skalibrować spektrofotometr, korzystając z wody wolnej od RNaz dostarczonej z zestawem RNeasy DSP FFPE Kit, używanej do elucji RNA.
- Ilość RNA jest określana poprzez pomiar gestości optycznej przy długości fali 260 nm.
- Całkowita ilość oczyszczonego RNA = stężenie x objętość próbki w µl.
- Jeśli stężenie RNA jest niższe niż 16,67 ng/µl, nie należy poddawać próbki dalszej obróbce. Do dalszej analizy należy użyć świeżo wyizolowanego RNA z nowej próbki FFPE.
- RNA należy rozcieńczyć do stężenia 16,67 ng/µl, używając wody do rozcieńczania próbek dostarczonej w zestawie *therascreen* FGFR RGQ RT-PCR Kit.
- Reakcja odwrotnej transkrypcji jest zoptymalizowana dla 250 ng oczyszczonego RNA rozcieńczonego w końcowej objętości 15 µl (15 µl x 16,67 ng/µl = 250 ng wyjściowego RNA).

### <span id="page-27-1"></span>Odwrotna transkrypcja

Zestaw *therascreen* FGFR RGQ RT-PCR Kit umożliwia otrzymanie dużych uzysków cDNA, pozwalając na czułe wykrywanie wszystkich docelowych transkryptów, nawet tych, które są obecne w małej ilości. Podczas reakcji odwrotnej transkrypcji do utworzenia cDNA wykorzystywana jest matryca RNA i kombinacja starterów komplementarnych do końców 3' i 5' RNA. Enzym odwrotna transkryptaza (Reverse Transcriptase, RT) syntezuje jednoniciowe cDNA, które jest następnie używane jako materiał wyjściowy do reakcji PCR wykonywanej za pomocą zestawu *therascreen* FGFR RGQ RT-PCR Kit.

Ważne czynności do wykonania przed rozpoczęciem

 Przygotować wszystkie reakcje w temperaturze 0–8°C, aby zminimalizować ryzyko rozkładu RNA.

- Składniki zestawu zawierają inhibitor RNaz i dezoksyrybonukleotydy dNTP. Nie należy dodawać dodatkowych inhibitorów RNaz i dezoksyrybonukleotydów dNTP.
- Należy używać mieszaniny starterów do reakcji RT (dostarczona). Mieszanina starterów do reakcji RT została zoptymalizowana w taki sposób, aby umożliwiała uzyskanie dużych uzysków cDNA dla wszystkich regionów transkryptów RNA.
- Przed rozpoczęciem reakcji odwrotnej transkrypcji nie jest konieczne wykonywanie odrębnych etapów denaturacji i hybrydyzacji.
- Po ukończeniu odwrotnej transkrypcji należy zatrzymać reakcję, inkubując próbki w temperaturze 95°C przez 3 minuty, aby zdezaktywować odwrotną transkryptazę.

#### Procedura

- 1. Przed przygotowaniem reakcji należy umieścić blok ładowania, do którego można załadować 96 probówek PCR o pojemności 0,2 ml, oraz blok chłodzący, do którego można załadować co najmniej 12 probówek o pojemności 2 ml, w temperaturze 0–8°C na co najmniej 60 minut.
- 2. Przed rozpoczęciem przygotowywania reakcji RT należy rozmrażać bufor do reakcji RT 1, bufor do reakcji RT 2, odwrotną transkryptazę, mieszaninę starterów do reakcji RT i wodę do stosowania jako NTC, które dostarczono z zestawem *therascreen* FGFR RGQ RT-PCR Kit, w temperaturze pokojowej przez czas od 30 minut do 3 godzin.
- 3. Przed rozpoczęciem przygotowywania reakcji RT rozmrażać próbki badane, kontrolę pozytywną i rozcieńczalnik do kontroli pozytywnej w temperaturze 0–8°C przez czas od 30 minut do 3 godzin.
- 4. Dokładnie obejrzeć wszystkie odczynniki do reakcji RT, aby upewnić się, że są one w pełni rozmrożone i rozpuszczone w roztworze. Ewentualny osad powstały w buforze do reakcji RT 2 należy rozpuścić poprzez wytrząsanie. W razie potrzeby inkubować bufor w temperaturze 37°C przez krótki czas do momentu rozpuszczenia osadu.
- 5. Aby zagwarantować dokładne wymieszanie odczynników, należy wytrząsać pulsacyjnie wszystkie odczynniki do reakcji RT 3 razy po 3 sekundy.
- 6. Krótko odwirować wszystkie odczynniki do reakcji RT, aby zebrać pozostałości płynów z wieczek i ścianek probówek.
- 7. Przygotować objętość mieszaniny Master Mix do reakcji odwrotnej transkrypcji odpowiednią do liczby badanych próbek oraz dwóch kontroli reakcji — kontroli pozytywnej (Positive Control, PC) i kontroli bez matrycy (No Template Control, NTC). Mieszaninę Master Mix do reakcji odwrotnej transkrypcji należy przygotowywać w temperaturze 0–8°C zgodnie z informacjami, które przedstawia [Tabela](#page-29-0) 3.

**Uwaga:** Aby zapewnić wystarczającą dodatkową objętość do przygotowania reakcji RT, podczas przygotowywania mieszaniny Master Mix dla ≤16 próbek należy uwzględnić objętość dla 2 dodatkowych reakcji (n + 2), a w przypadku >16 próbek należy uwzględnić objętość dla czterech dodatkowych reakcji (n + 4).

**Uwaga:** Bufor do reakcji RT 1 i odwrotna transkryptaza to odczynniki o dużej lepkości. Z tego względu zalecane jest powolne pipetowanie tych odczynników.

<span id="page-29-0"></span>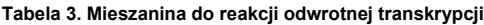

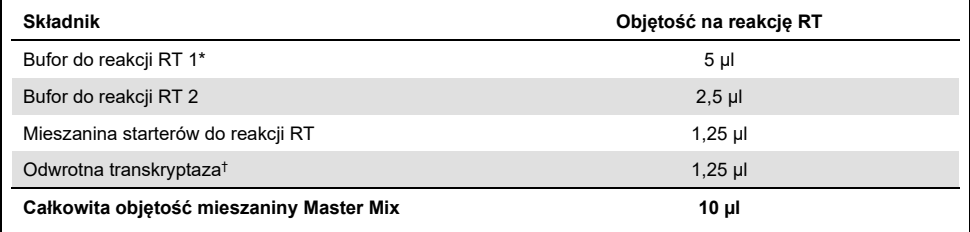

\* Zawiera jony Mg<sup>2+</sup> i dezoksyrybonukleotydy dNTP.

† Zawiera również inhibitor RNaz.

- 8. Aby zagwarantować dokładne wymieszanie każdego odczynnika, należy wytrząsać pulsacyjnie mieszaninę do reakcji RT 3 razy po 3 sekundy.
- 9. Krótko odwirować mieszaninę do reakcji RT, aby zebrać pozostałości płynu z wieczka i ścianek probówki.
- 10. Trzymać mieszaninę do reakcji RT na bloku chłodzącym.
- 11. Napełnić blok ładowania wymaganą liczbą probówek PCR o pojemności 0,2 ml.
- 12. Przenieść po 10 µl mieszaniny do reakcji RT do każdej probówki o pojemności 0,2 ml.
- 13. Wytrząsać pulsacyjnie wodę do stosowania jako NTC, rozcieńczalnik do kontroli pozytywnej i kontrolę pozytywną dostarczoną z zestawem *therascreen* FGFR RGQ RT-PCR Kit i znormalizowane próbki RNA 3 razy po 3 sekundy, aby zagwarantować ich dokładne wymieszanie.
- 14. Krótko odwirować wodę do stosowania jako NTC, rozcieńczalnik do kontroli pozytywnej, kontrolę pozytywną i znormalizowane próbki RNA, aby zebrać pozostałości płynów z wieczek i ścianek probówek.
- 15. Dodać próbki do każdej probówki zawierającej mieszaninę Master Mix do reakcji odwrotnej transkrypcji zgodnie z informacjami, które przedstawia [Tabela](#page-30-0) 4. Za pomocą pipety przenieść każdą próbkę bezpośrednio do mieszaniny do reakcji RT znajdującej się w probówce; w przypadku kontroli pozytywnej należy najpierw przenieść kontrolę pozytywną za pomocą pipety, a następnie dodać rozcieńczalnik do kontroli pozytywnej. Po dodaniu każdej próbki nastawić pipetę na 15 µl, wymieszać mieszaninę, pipetując ją w górę i w dół 5–10 razy, a następnie niezwłocznie zamknąć probówki, używając zatyczek.

**Uwaga:** Aby zapewnić skuteczny przebieg reakcji RT, należy dokładnie wymieszać mieszaninę do reakcji RT oraz próbki (kontrola pozytywna, kontrola bez matrycy lub badana próbka).

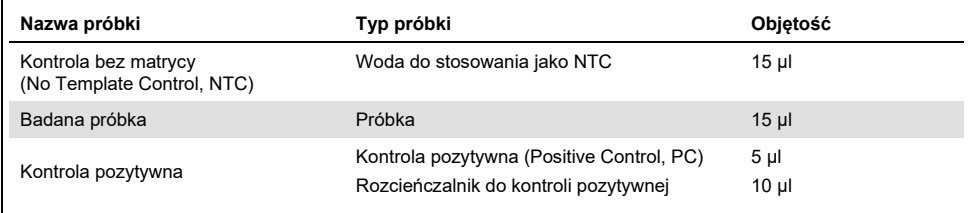

<span id="page-30-0"></span>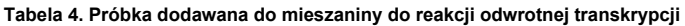

- 16. Wytrząsać pulsacyjnie wszystkie probówki przez 3 sekundy, aby zapewnić wymieszanie odczynników i matrycy do reakcji RT.
- 17. Upewnić się, że usunięto wszystkie pęcherzyki powietrza, a odczynniki i matryca do reakcji RT są na dnie probówek.
- 18. Pozostawić probówki na 15 minut w bloku ładowania w temperaturze pokojowej.
- 19. Inkubować próbki w bloku grzewczym, łaźni wodnej lub termocyklerze przez 30 minut w temperaturze 42°C, aby przeprowadzić odwrotną transkrypcję RNA.
- 20. Inkubować próbki w bloku grzewczym, łaźni wodnej lub termocyklerze przez 3 minuty w temperaturze 95°C, aby inaktywować enzym odwrotna transkryptaza.
- 21. Przechowywać próbki cDNA do momentu wykorzystania ich jako materiału wyjściowego do etapu reakcji PCR. W celu krótkoterminowego przechowywania próbki można przechowywać w temperaturze 2–8°C przez maksymalnie 5 dni lub w temperaturze od –30 do –15°C przez maksymalnie 30 dni.

<span id="page-31-0"></span>Reakcja real-time PCR wykonywana w aparacie Rotor-Gene Q MDx 5plex HRM

Zestaw *therascreen* FGFR RGQ RT-PCR Kit umożliwia dokładne wykrywanie określonych zmian w genach FGFR poprzez reakcję real-time PCR wykonywaną w multipleksowym układzie. Zestaw *therascreen* FGFR RGQ RT-PCR Kit zawiera cztery mieszaniny do reakcji PCR gotowe do użycia, w tym polimerazę HotStarTaq DNA Polymerase i bufor PCR Buffer.

Ważna informacja przed rozpoczęciem

 Reakcję PCR należy rozpocząć od trwającego 15 minut etapu wstępnej inkubacji w temperaturze 95°C w celu aktywacji polimerazy HotStarTaq DNA Polymerase.

#### Procedura

- 1. Przed przygotowaniem reakcji należy umieścić blok ładowania, do którego można załadować 72 probówki PCR o pojemności 0,1 ml w temperaturze 0–8°C na co najmniej 60 minut.
- 2. Przed rozpoczęciem przygotowywania reakcji PCR rozmrażać mieszaniny do reakcji PCR dostarczone w zestawie *therascreen* FGFR RGQ RT-PCR Kit przez czas od 30 minut do 3 godzin.
- 3. Aby zagwarantować dokładne wymieszanie każdej mieszaniny do reakcji PCR, należy wytrząsać je pulsacyjnie 3 razy po 3 sekundy.
- 4. Krótko odwirować wszystkie mieszaniny do reakcji PCR, aby zebrać pozostałości płynów z wieczek i ścianek probówek.
- 5. Napełnić blok ładowania wymaganą liczbą probówek PCR o pojemności 0,1 ml w paskach.
- 6. Dodać po 20 µl mieszaniny do reakcji PCR do probówek PCR o pojemności 0,1 ml w paskach zgodnie ze schematem pipetowania, który przedstawia [Ryc. 4.](#page-32-0)

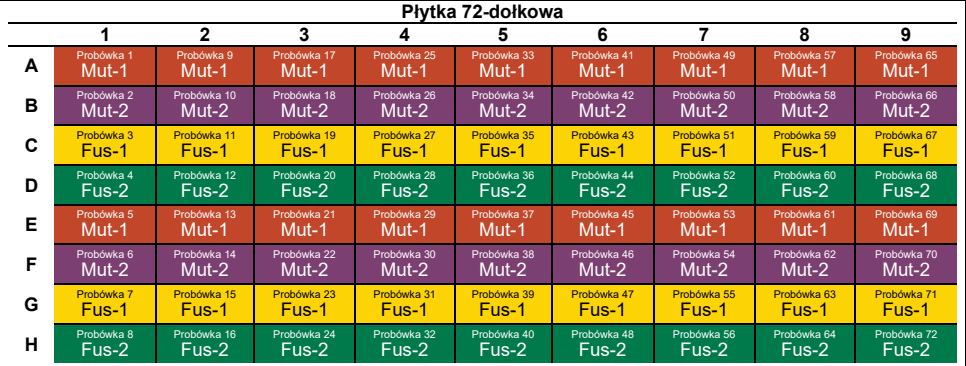

<span id="page-32-0"></span>**Ryc. 4. Schemat pipetowania mieszaniny do reakcji PCR.** Rzędy A i E (kolor pomarańczowy): Mieszanina reakcyjna dla mutacji-1. Rzedy B i F (kolor fioletowy): Mieszanina reakcyjna dla mutacji-2 Rzedy C i G (kolor żółty): Mieszanina reakcyjna dla genów fuzyjnych-1. Rzędy D i H (kolor zielony): Mieszanina reakcyjna dla genów fuzyjnych-2. Kolory odpowiadają kolorom zatyczek probówek PCR dostarczonych w zestawie.

- 7. Wytrząsać próbki cDNA przez 3 sekundy, a następnie krótko je odwirować, aby zebrać pozostałości płynów z wieczek i ścianek probówek.
- 8. Dodać po 5 µl kontroli NTC, badanej próbki lub kontroli pozytywnej po reakcji odwrotnej transkrypcji do probówek PCR o pojemności 0,1 ml w paskach zgodnie ze schematem pipetowania, który przedstawia [Ryc.](#page-33-0) 5. Nastawić pipetę na 5 µl i wymieszać każdą próbkę, pipetując ją w górę i w dół 5–10 razy; niezwłocznie zamknąć probówki, używając zatyczek.

**Uwaga:** Jeśli jest to możliwe, matrycę cDNA kontroli pozytywnej należy dodawać do probówek w odrębnym obszarze lub w innym laboratorium, z dala od obszaru lub laboratorium, w którym dodawana jest kontrola NTC i cDNA próbek. Ma to na celu zminimalizowanie ryzyka zanieczyszczenia próbki.

| Płytka 72-dołkowa |            |              |             |             |             |                        |             |             |             |
|-------------------|------------|--------------|-------------|-------------|-------------|------------------------|-------------|-------------|-------------|
|                   | 1          | $\mathbf{2}$ | 3           | 4           | 5           | 6                      | 7           | 8           | 9           |
| А                 | Probówka 1 | Probówka 9   | Probówka 17 | Probówka 25 | Probówka 33 | Probówka 41            | Probówka 49 | Probówka 57 | Probówka 65 |
|                   | PC.        | Próbka 1     | Próbka 3    | Próbka 5    | Próbka 7    | Próbka 9               | Próbka 11   | Próbka 13   | Próbka 15   |
| в                 | Probówka 2 | Probówka 10  | Probówka 18 | Probówka 26 | Probówka 34 | Probówka 42            | Probówka 50 | Probówka 58 | Probówka 66 |
|                   | <b>PC</b>  | Próbka 1     | Próbka 3    | Próbka 5    | Próbka 7    | Próbka 9               | Próbka 11   | Próbka 13   | Próbka 15   |
| C                 | Probówka 3 | Probówka 11  | Probówka 19 | Probówka 27 | Probówka 35 | Probówka 43            | Probówka 51 | Probówka 59 | Probówka 67 |
|                   | PС         | Próbka 1     | Próbka 3    | Próbka 5    | Próbka 7    | Próbka 9               | Próbka 11   | Próbka 13   | Próbka 15   |
| D                 | Probówka 4 | Probówka 12  | Probówka 20 | Probówka 28 | Probówka 36 | Probówka 44            | Probówka 52 | Probówka 60 | Probówka 68 |
|                   | PC.        | Próbka 1     | Próbka 3    | Próbka 5    | Próbka 7    | Próbka 9               | Próbka 11   | Próbka 13   | Próbka 15   |
| Е                 | Probówka 5 | Probówka 13  | Probówka 21 | Probówka 29 | Probówka 37 | Probówka 45            | Probówka 53 | Probówka 61 | Probówka 69 |
|                   | NTC.       | Próbka 2     | Próbka 4    | Próbka 6    | Próbka 8    | Próbka 10              | Próbka 12   | Próbka 14   | Próbka 16   |
| F                 | Probówka 6 | Probówka 14  | Probówka 22 | Probówka 30 | Probówka 38 | Probówka 46            | Probówka 54 | Probówka 62 | Probówka 70 |
|                   | <b>NTC</b> | Próbka 2     | Próbka 4    | Próbka 6    | Próbka 8    | <sub>'</sub> Próbka 10 | Próbka 12   | Próbka 14   | Próbka 16   |
| G                 | Probówka 7 | Probówka 15  | Probówka 23 | Probówka 31 | Probówka 39 | Probówka 47            | Probówka 55 | Probówka 63 | Probówka 71 |
|                   | <b>NTC</b> | Próbka 2     | Próbka 4    | Próbka 6    | Próbka 8    | Próbka 10              | Próbka 12   | Próbka 14   | Próbka 16   |
| н                 | Probówka 8 | Probówka 16  | Probówka 24 | Probówka 32 | Probówka 40 | Probówka 48            | Probówka 56 | Probówka 64 | Probówka 72 |
|                   | <b>NTC</b> | Próbka 2     | Próbka 4    | Próbka 6    | Próbka 8    | Próbka 10              | Próbka 12   | Próbka 14   | Próbka 16   |

<span id="page-33-0"></span>**Ryc. 5. Schemat pipetowania próbek badanych za pomocą zestawu** *therascreen* **FGFR RGQ RT-PCR Kit.** Kolory odpowiadają kolorom zatyczek probówek PCR dostarczonych w zestawie.

- 9. Upewnić się, że mieszanina do reakcji PCR znajduje się na dnie probówek PCR o pojemności 0,1 ml w paskach.
- 10. Otworzyć profil oznaczenia *therascreen* FGFR FFPE w wersji 1.0.1 w oprogramowaniu Rotor-Gene AssayManager w wersji 2.1. Warunki wykonywania cykli zawiera [Tabela](#page-34-1) 5.
- 11. Umieścić wszystkie cztery paski probówek PCR w rotorze 72-dołkowym. Dokładnie upewnić się, że probówki umieszczono w prawidłowych pozycjach w rotorze 72-dołkowym (pozycja probówki w rotorze 72-dołkowym powinna być taka sama jak pozycja probówki w bloku ładowania).

**Uwaga:** We wszystkich nieużywanych pozycjach na rotorze należy umieścić puste, zamknięte probówki. Gwarantuje to zachowanie właściwych parametrów termicznych aparatu Rotor-Gene Q MDx 5plex HRM.

- 12. Umieścić rotor 72-dołkowy w aparacie Rotor-Gene Q MDx 5plex HRM. Upewnić się, że pierścień blokujący (dostarczony z aparatem Rotor-Gene Q MDx 5plex HRM) jest umieszczony na górze rotora, aby zabezpieczać probówki podczas wirowania.
- 13. Aby rozpocząć reakcję real-time PCR, należy postępować zgodnie z instrukcjami podanymi w części ["Korzystanie z oprogramowania Rotor](#page-34-0)-Gene AssayManager w [wersji](#page-34-0) 2.1", strona [35.](#page-34-2)

**Uwaga:** Warunki wykonywania cykli w aparacie Rotor-Gene Q MDx 5plex HRM przy użyciu zestawu *therascreen* FGFR RGQ RT-PCR Kit przedstawia [Tabela](#page-34-1) 5.

<span id="page-34-1"></span>**Tabela 5. Warunki wykonywania cykli**

| Etap                                                       | Czas                    | Temperatura                      | Dodatkowe uwagi                                                                     |
|------------------------------------------------------------|-------------------------|----------------------------------|-------------------------------------------------------------------------------------|
| Etap początkowej aktywacji<br>reakcji PCR                  | $15 \text{ min}$        | $95^{\circ}$ C                   | Polimeraza HotStarTaq DNA Polymerase jest<br>aktywowana na tym etapie podgrzewania. |
| Cykl 2-etapowy*:<br>Denaturacja<br>Hybrydyzacja/wydłużanie | 60 s<br>90 <sub>s</sub> | $94^{\circ}$ C<br>$60^{\circ}$ C | Etap hybrydyzacji/wydłużania połączony<br>z gromadzeniem danych fluorescencyjnych.  |
| Liczba cykli                                               | 45                      |                                  |                                                                                     |

<span id="page-34-0"></span>\* Tylko takie warunki wykonywania cykli gwarantują optymalne działanie testu.

### Korzystanie z oprogramowania Rotor-Gene AssayManager w wersji 2.1

#### Procedura

1. Kliknąć dwukrotnie ikonę oprogramowania Rotor-Gene AssayManager w wersji 2.1 na pulpicie komputera podłączonego do aparatu Rotor-Gene Q MDx 5plex HRM.

<span id="page-34-2"></span>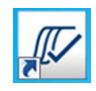

2. Domyślnie wyświetlane jest środowisko "Setup" (Ustawienia). Kliknąć opcję "New manual work list" (Nowa ręczna lista robocza), aby utworzyć nową listę roboczą [\(Ryc.](#page-35-0) **6**, na kolejnej stronie).

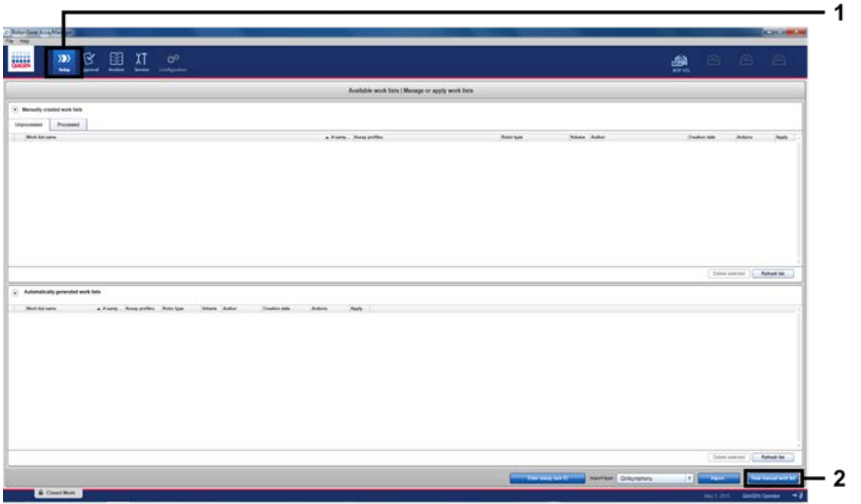

<span id="page-35-0"></span>**Ryc. 6. Konfigurowanie nowej ręcznej listy roboczej.** 1 = Wybierz środowisko "Setup" (Ustawienia), 2 = "New manual work list" (Nowa ręczna lista robocza).

3. Wybrać kartę "Assays" (Oznaczenia) po lewej stronie okna głównego. Wybrać profil oznaczenia "*therascreen* FGFR FFPE Assay Profile" z listy dostępnych profili oznaczeń, a następnie kliknąć niebieską strzałkę, aby wybrać profil oznaczenia. Jeśli nazwa profilu oznaczenia jest przycięta, należy przesunąć kursor myszy na profil oznaczenia, aby wyświetlić jego pełną nazwę [\(Ryc.](#page-36-0) 7).
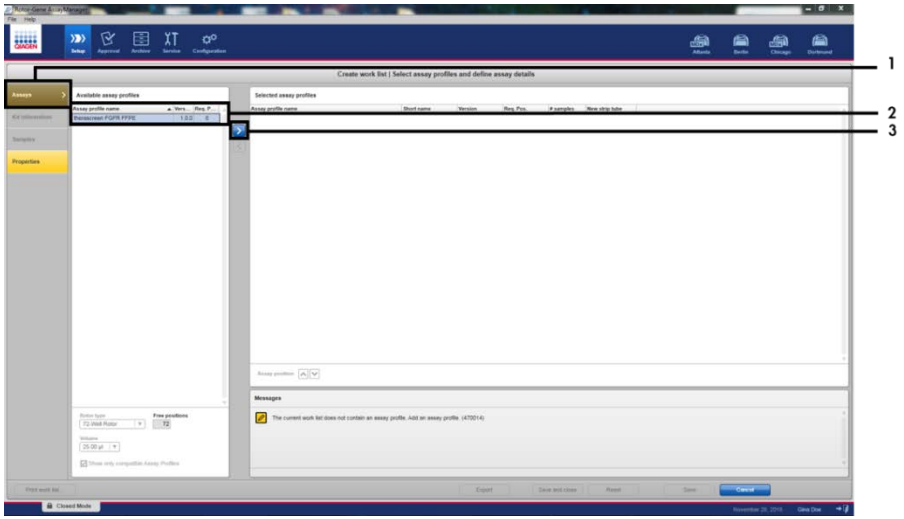

**Ryc. 7. Konfigurowanie nowej ręcznej listy roboczej; wybór nazwy profilu oznaczenia.** 1 = Karta "Assays" (Oznaczenia), 2 = Wybierz profil "*therascreen*\_FGFR\_FFPE" z listy dostępnych profili oznaczeń, 3 = Kliknij strzałkę.

4. W oknie "Selected assay profiles" (Wybrane profile oznaczeń) wpisać liczbę badanych próbek, nie uwzględniając próbek kontrolnych [\(Ryc.](#page-36-0) 8).

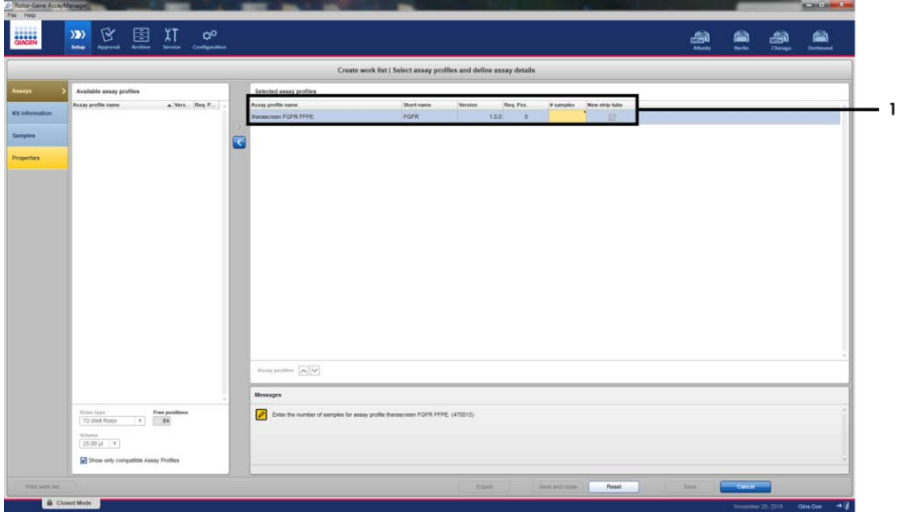

<span id="page-36-0"></span>**Ryc. 8. Główne okno tworzenia listy roboczej.** 1 = Dodaj liczbę próbek w obszarze "Assay profile name" (Nazwa profilu oznaczenia).

5. Kliknąć kartę "Kit information" (Informacje o zestawie). Wybrać opcję "Enter kit information manually" (Ręcznie wprowadź informacje o zestawie), a następnie wprowadzić informacje o zestawie [\(Ryc. 9\)](#page-37-0).

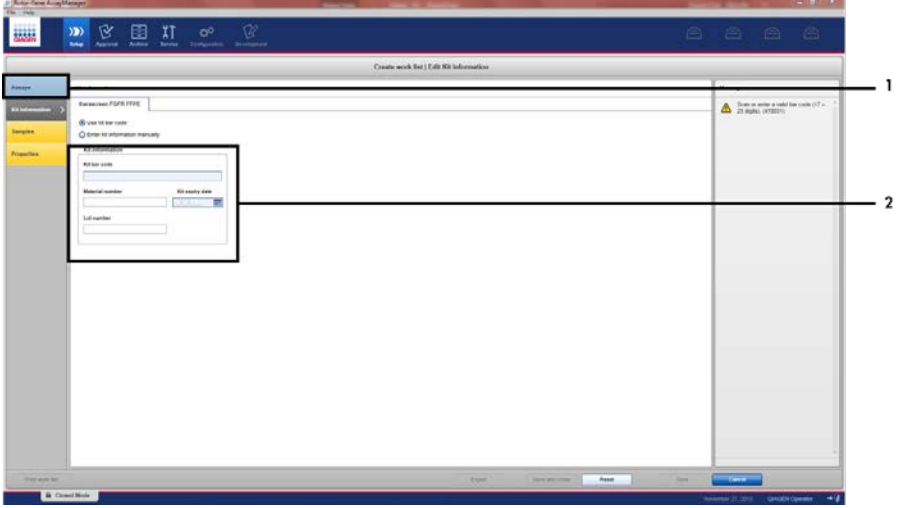

<span id="page-37-0"></span>**Ryc. 9. Główne okno tworzenia listy roboczej.** 1 = Karta "Kit information" (Informacje o zestawie), 2 = Wprowadź informacje o zestawie.

6. Kliknąć kartę "Samples" (Próbki), aby wprowadzić informacje o próbkach. Ręcznie wprowadzić nazwy próbek [\(Ryc. 10\)](#page-38-0).

**Ważne:** W przypadku korzystania z listy roboczej wygenerowanej dla poprzedniej reakcji przeprowadzanej przy użyciu oprogramowania Rotor-Gene AssayManager należy upewnić się, że wprowadzone są prawidłowe nazwy próbek.

|                         |                                                                 |                                    |                                                                                           | Create work Bet 15 dit samples |    |
|-------------------------|-----------------------------------------------------------------|------------------------------------|-------------------------------------------------------------------------------------------|--------------------------------|----|
| <b>Aberton</b>          | <b>Sergre details</b>                                           |                                    |                                                                                           |                                |    |
| <b>Kill information</b> | Fox - Built Amount &                                            | <b>Nation Remain Nam</b><br>$\sim$ | <b>Telefa</b><br><b>Asset</b><br>MAY IC ROWD, GOTAL FORM<br><b>MAZIC SING VITIC</b>       | <b>Retails contrast</b>        | ۰. |
| ⊷                       |                                                                 |                                    | NATIC.<br>FULLY III                                                                       |                                |    |
| Properties              | <b>L'al mond unc</b>                                            | Vers.                              | MALE KE, REWARD, GOTTAGE PICKING<br>MAZIK, S2460, V9790<br>Fig.1 III<br>$F_{\text{th}}/E$ |                                |    |
|                         | $18 -$<br>W.<br>$\alpha$<br>$\mathcal{L}$                       | $\sim$                             | MAILE ROAD, GOTAL FOFR<br>MAZIC SERIO 1976<br>Fact III.<br>$F_{1/2}$ of $E$               |                                |    |
|                         | 15.10<br>$\mathcal{M}$<br>w<br>w                                |                                    | MAY IC ROWD, GOTAL POPR<br>MAD IC KING VITIC<br>Fas I IC<br>FINTE                         |                                |    |
|                         | $x -$<br>$\alpha$<br>$\mathcal{L}$<br>×                         |                                    | MALLIC ROAD, GOTHO POFR.<br>MAD IC SHOC 13730<br>hair.<br>$F = 1.6$                       |                                |    |
|                         | $36 - 16 = 16$<br>W.B.P                                         |                                    | MAIL ASKS STRE POPR<br>MAZIC XEAS YERS<br><b>BATE</b><br>Find King                        |                                |    |
|                         | $3.8 =$<br>g,<br>'n.                                            |                                    | MAILE ROAD GUND POPR<br>MAIN 4346, VENC<br>$F_{\text{crit}}(t)$<br>$F=36$                 |                                |    |
|                         | $n + -$<br>医尿<br>w                                              |                                    | MATIC ROOL GOTS FORM<br>MAZIC 32480 VST00<br>Public<br>$F = 2K$                           |                                |    |
|                         | $15 - 60 = 10$<br>$\mathbf{H}$<br>×<br>$\overline{\phantom{a}}$ |                                    | MAIL CASHO GSTK POFA<br>MAD K. KING YEAR<br>Fig.13C<br>Fall E.                            |                                |    |
|                         | $x -$                                                           |                                    | MAYIC ROADS STREET POPE                                                                   |                                | ٠. |

<span id="page-38-0"></span>**Ryc. 10. Główne okno tworzenia listy roboczej.** 1 =- Karta "Samples" (Próbki), 2 = Wprowadź nazwy próbek.

- 7. Kliknąć kartę "Properties" (Właściwości), a następnie wprowadzić nazwę listy roboczej. Po wprowadzeniu nazwy listy roboczej należy upewnić się, że pola wyboru "is editable" (możliwość edycji) i "work list is complete" (ukończono tworzenie listy roboczej) są zaznaczone. Następnie kliknąć opcję "Apply" (Zastosuj) w prawym dolnym rogu, aby zastosować listę roboczą [\(Ryc. 11\)](#page-39-0).
- 8. Wprowadzić nazwe eksperymentu w polu tekstowym "Experiment name" (Nazwa eksperymentu). Wybrać cykler z listy dostępnych cyklerów i upewnić się, że zaznaczono pole wyboru "Ring attached" (Pierścień zamocowany). Po wykonaniu wszystkich etapów kliknąć przycisk "Start Run" (Rozpocznij reakcje). Pod ikoną Rotor-Gene Q MDx 5plex HRM w górnej części ekranu po prawej stronie pojawi się wskaźnik postępu, wskazując, że rozpoczęto reakcję [\(Ryc. 12\)](#page-39-1).

**Uwaga:** Wygląd ikony "Cycler" (Cykler) zmienia się w zależności od postępu i rezultatu reakcji [\(Ryc. 13\)](#page-40-0). Pełny opis tych ikon cyklera można znaleźć w dokumencie *Podręcznik użytkownika oprogramowania Rotor-Gene Core Application AssayManager v2.1*.

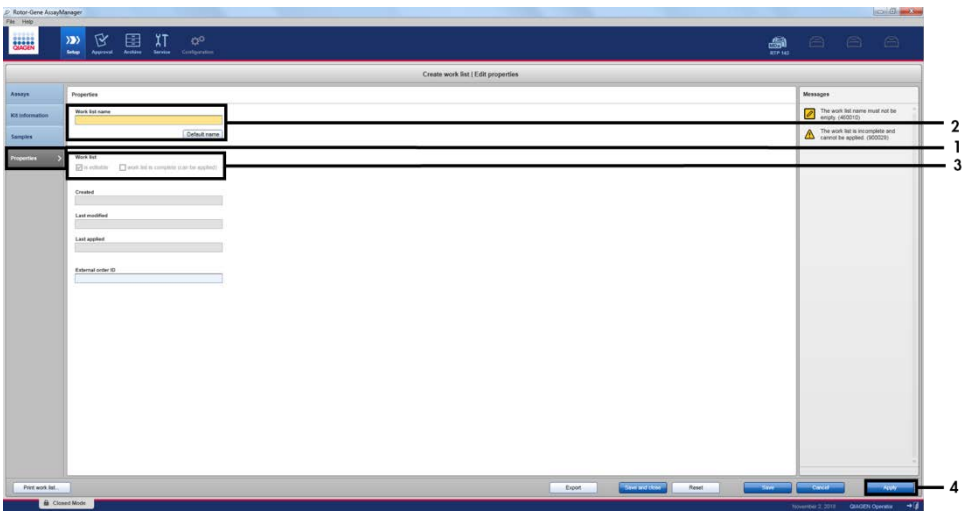

<span id="page-39-0"></span>**Ryc. 11. Główne okno tworzenia listy roboczej**. 1 = Karta "Properties" (Właściwości), 2 = Wprowadź nazwę listy roboczej, 3 = Zaznacz pola "is editable" (możliwość edycji) i "work list is complete" (ukończono tworzenie listy roboczej), 4 = "Apply" (Zastosuj).

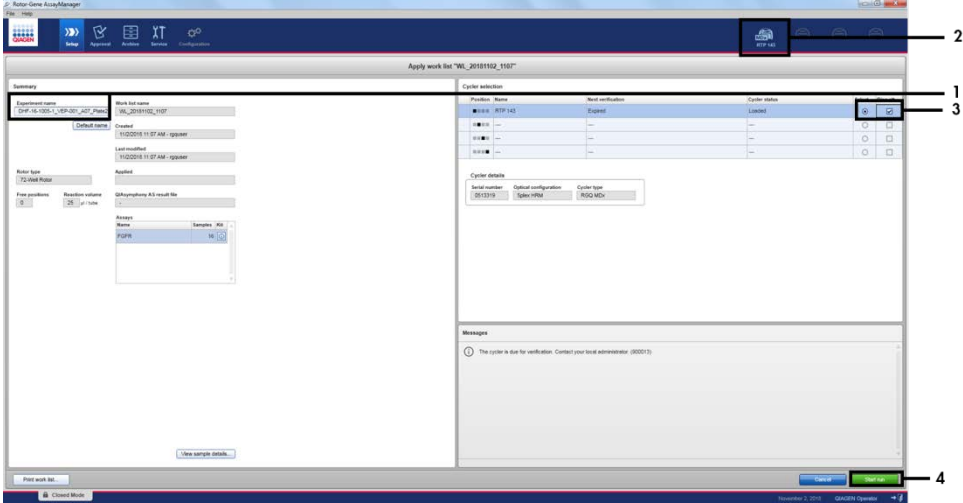

<span id="page-39-1"></span>**Ryc. 12. Zastosowanie listy roboczej i rozpoczynanie reakcji**. 1 = Wprowadź nazwę eksperymentu, 2 = Bieżący stan dokumentu 3 = Wybierz aparat, 4 = Rozpocznij reakcję.

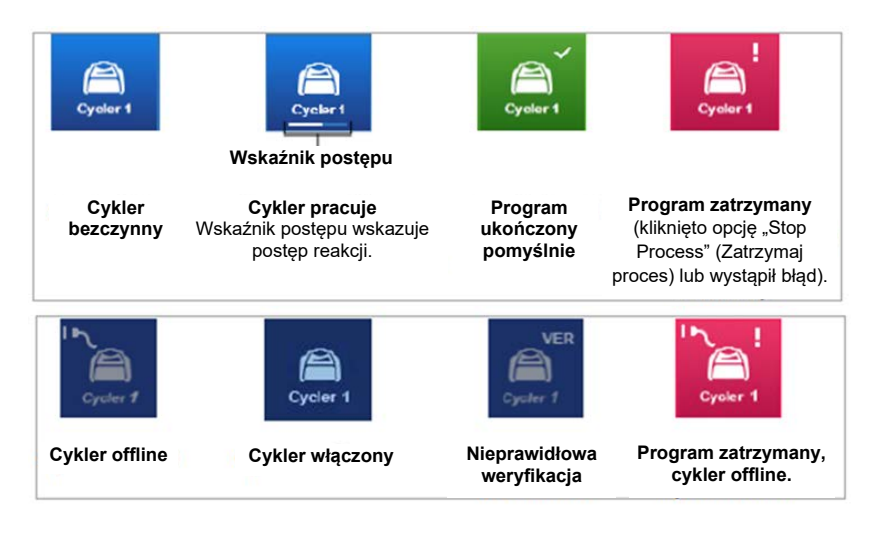

<span id="page-40-0"></span>**Ryc. 13. Ikony cyklera Rotor-Gene Q MDx 5plex HRM, które mogą być wyświetlane.**

9. Po ukończeniu programu kliknąć przycisk "Finish run" (Zakończ reakcje), a zostanie wyświetlone okno dialogowe "Finish run" (Zakończ reakcie) [\(Ryc. 14\)](#page-41-0).

**Uwaga:** W trakcie reakcji krzywe amplifikacji będą wyświetlane i aktualizowane w czasie rzeczywistym. Wskaźnik postępu w lewej dolnej części ekranu będzie wskazywał pozostały czas.

**Ważne:** Nie należy zamykać tego okna w trakcie reakcji, gdyż może dojść do utraty danych!

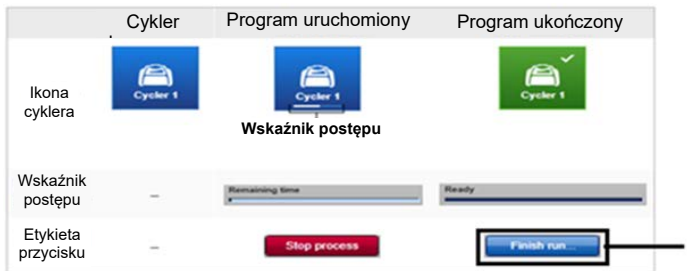

<span id="page-41-0"></span>**Ryc. 14. Kończenie reakcji**. 1 = Kliknij przycisk "Finish run" (Zakończ reakcję).

10. Kliknąć opcję "Release and go to approval" (Udostępnij i przejdź do zatwierdzania), aby przejść do środowiska "Approval" (Zatwierdzanie) i udostępnić wyniki uzyskane w aparacie Rotor-Gene Q MDx 5plex HRM. Kolor ikony RGQ w prawym górnym rogu ekranu zmieni się z zielonego na niebieski, wskazując gotowość aparatu RGQ do wykonania kolejnej reakcji. Bez względu na to, czy reakcja zakończyła się powodzeniem, czy nie, należy udostępnić wyniki uzyskane w aparacie RGQ [\(Ryc. 15\)](#page-41-1).

1

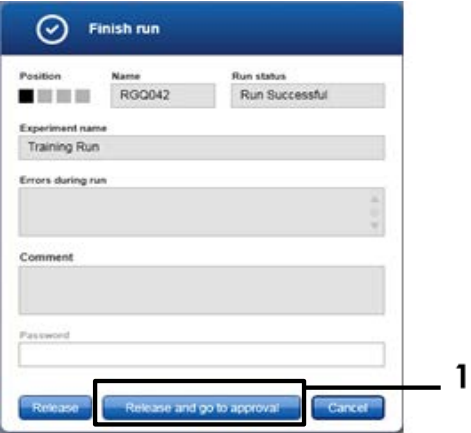

<span id="page-41-1"></span>**Ryc. 15. Wyskakujące okno "Finish run" (Zakończ reakcję)**. 1 = "Release and go to approval" (Udostępnij i przejdź do zatwierdzania).

- 11. Informacje dotyczące opcji "Raw data" (Dane surowe), "Processed data" (Przetworzone dane), "Experiment" (Eksperyment), "Assay" (Oznaczenie) i "Audit trail" (Ścieżka audytu) można znaleźć w części "Plots and Information" (Wykresy i informacje). Wyniki oznaczenia można znaleźć w części "Results" (Wyniki) [\(Ryc. 16\)](#page-43-0).
	- **Uwaga:** Plik profilu oznaczenia "*therascreen* FGFR FFPE" powiązany z zestawem *therascreen* FGFR RGQ RT-PCR Kit zawiera wszystkie instrukcje wymagane do automatycznej analizy próbek i interpretacji wyników przez oprogramowanie. Po wykonaniu cykli reakcji PCR oprogramowanie Rotor-Gene AssayManager automatycznie ocenia ważność reakcji kontroli i próbek. Jeśli dane uzyskane dla kontroli pozytywnej i kontroli bez matrycy mieszczą się w akceptowalnym zakresie wstępnie skonfigurowanym dla testu, kontrole reakcji będą zgłaszane jako "Valid" (Wynik ważny). Jeśli obie kontrole są ważne, próbki zostaną przeanalizowane indywidualnie; jeśli dane uzyskane dla kontroli wewnętrznej mieszczą się w akceptowalnym zakresie wstępnie skonfigurowanym dla testu, próbka zostanie zgłoszona jako "Valid" (Wynik ważny); jeśli są poza akceptowalnym zakresem wstępnie skonfigurowanym dla testu, próbka zostanie zgłoszona jako "Invalid" (Wynik nieważny). Jeśli wyniki uzyskane dla kontroli zewnętrznych są poza akceptowalnym zakresem wstępnie skonfigurowanym dla testu, dla wszystkich próbek zostanie zgłoszony ogólny wynik "Invalid" (Wynik nieważny). Jeśli podczas analizy którejkolwiek z kontroli reakcji wystąpi błąd, cała reakcja zostanie uznana za nieważną. Wszystkie próbki zostaną oznaczone flagą "ASSAY\_INVALID". Instrukcje dotyczące postępowania w takiej sytuacji zawiera część ["Analiza"](#page-46-0) na stronie [47.](#page-46-0)

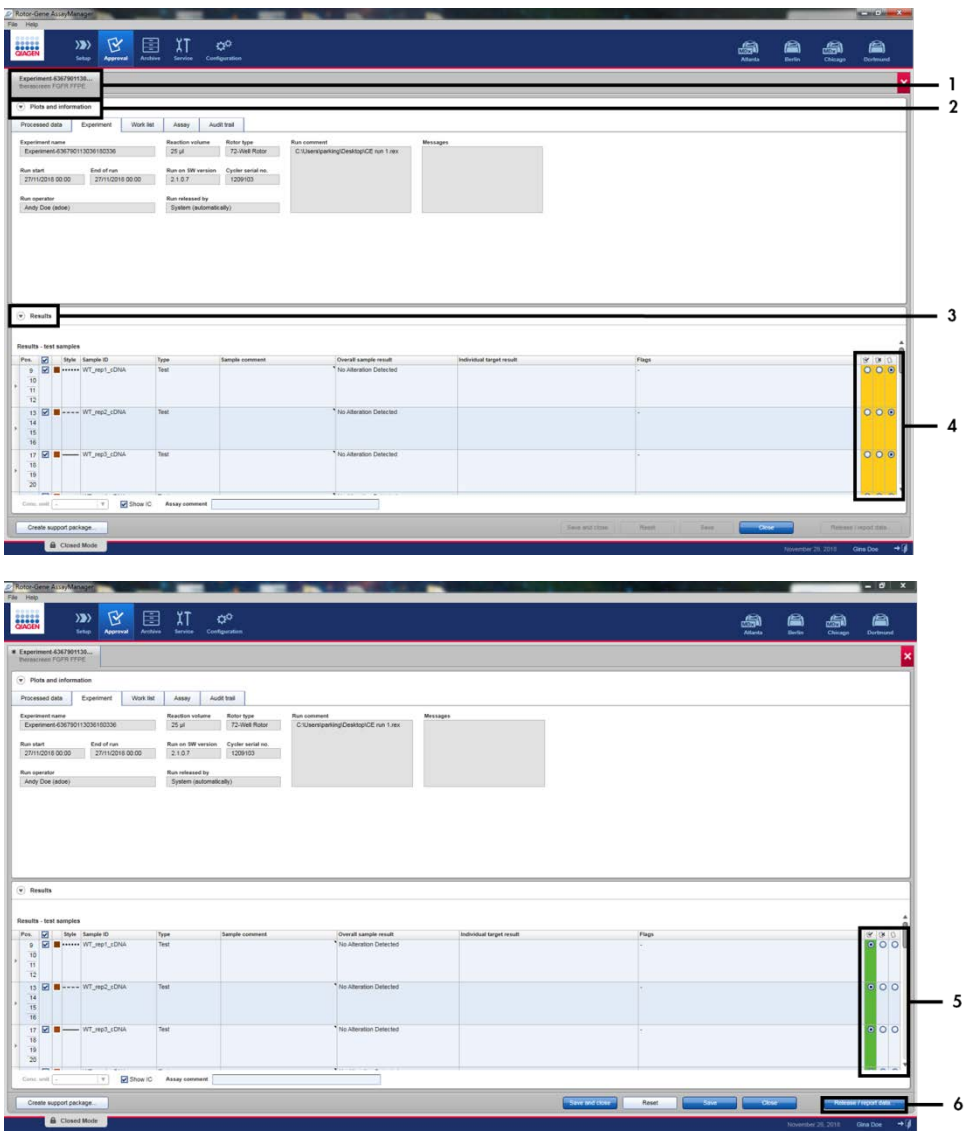

<span id="page-43-0"></span>**Ryc. 16. Przykład głównych okien wyników oznaczenia**. 1 = Karta "Experiment" (Eksperyment). 2 = Obszar "Plots<br>and information" (Wykresy i informacje). 3 = Obszar "Results" (Wyniki). 4 = Przyciski akceptacji lub odrzucenia 5 = Przyciski akceptacji lub odrzucenia. 6 = Udostępnij/raportuj dane.

- 12. Wyniki wszystkich próbek badanych muszą zostać zatwierdzone (zaakceptowane lub odrzucone) w obszarze "Results" (Wyniki) środowiska "Approval" (Zatwierdzanie), a następnie udostępnione.
- 13. Kliknąć opcję "Release/Report data" (Udostępnij/raportuj dane). Zostanie wyświetlone okno dialogowe "Release/Report data" (Udostępnij/raportuj dane), takie jak przedstawione n[a Ryc. 17.](#page-44-0)
- 14. Kliknąć przycisk "OK", aby zapisać eksperyment w archiwum i utworzyć plik wyjściowy LIMS i raport z reakcji. Raporty z reakcji i wyeksportowane pliki LIMS zostaną zapisane w domyślnym katalogu raportów. Domyślny katalog można znaleźć w obszarze "Default data export directories" (Domyślne katalogi wyeksportowanych danych) w części "Configuration" (Konfiguracia) środowiska oprogramowania.

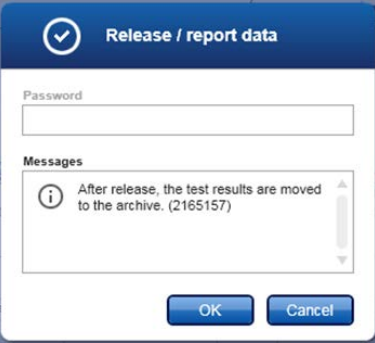

<span id="page-44-0"></span>Ryc. 17. Okno dialogowe "Release/Report data" (Udostępnij/raportuj dane).

15. Aby przejrzeć dane eksperymentu przechowywanego w archiwum eksperymentów, należy kliknąć środowisko "Archive" (Archiwizacja) oprogramowania, a następnie wyszukać eksperyment, korzystając z kryteriów wyszukiwania w części "Filter Options" (Opcje filtrowania). Kliknąć przycisk "Apply filter" (Zastosuj filtr), aby rozpocząć wyszukiwanie. Wybrać eksperyment, zaznaczając pole wyboru obok żądanego eksperymentu, a następnie kliknąć opcję "Show assays" (Pokaż oznaczenia) [\(Ryc. 18\)](#page-45-0).

16. Jeśli eksperyment został zakończony niepowodzeniem i wyświetlany jest kod błędu, listę kodów potencjalnych awarii i błędów, które mogą być wyświetlane przez oprogramowanie Rotor-Gene AssayManager, można znaleźć w dokumencie *Podręcznik użytkownika oprogramowania Rotor-Gene AssayManager v2.1* i/lub w dokumencie *Podręcznik użytkownika narzędzia Rotor-Gene AssayManager v2.1 Gamma Plug-in*.

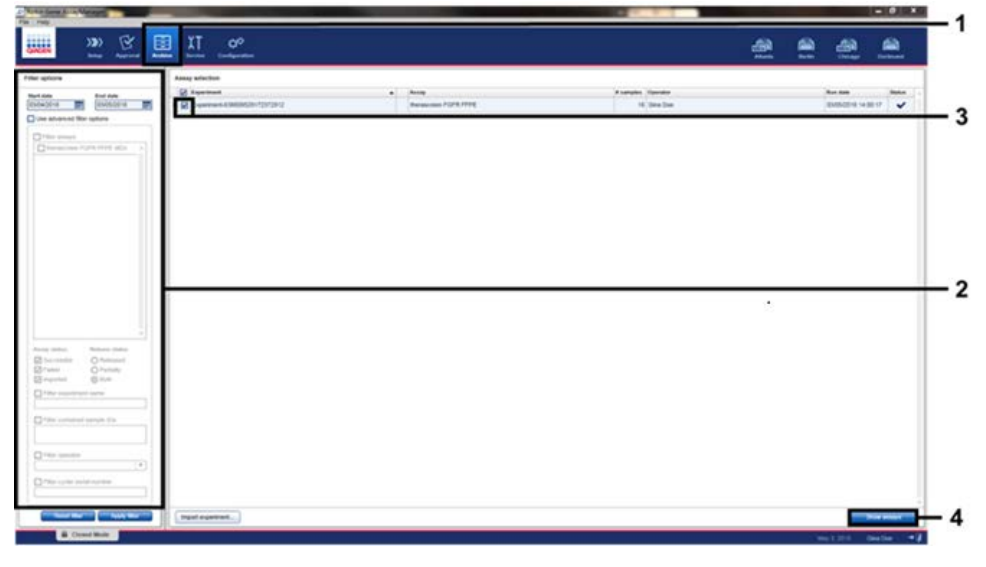

<span id="page-45-0"></span>**Ryc. 18. Okno główne "Experiment Archive" (Archiwum eksperymentów).** 1 = Wybór środowiska "Archive" (Archiwizacja), 2 = Opcje wyszukiwania, 3 = Wybór nazwy eksperymentu, 4 = Przycisk "Show assays" (Pokaż oznaczenia).

# <span id="page-46-0"></span>Analiza

Wszystkie etapy analizy danych są wykonywane automatycznie, nie jest wymagana ręczna interpretacja danych. Oprogramowanie Rotor-Gene AssayManager automatycznie sprawdza, czy zostały spełnione kryteria ważności reakcji i kryteria ważności próbki. W przypadku stwierdzenia nieważności reakcji lub próbki oprogramowanie nie zgłosi wyników statusu mutacji. Wynik analityczny jest określany poprzez połączenie wszystkich istotnych danych z reakcji PCR zgodnie z algorytmami podstawowej analizy zdefiniowanego w profilu oznaczenia *therascreen* FGFR FFPE.

Najpierw wykonywane są analizy kontroli reakcji:

- Reakcja kontroli PC jest sprawdzana pod kątem tego, czy w oznaczeniach kontroli pozytywnej i oznaczeniach kontroli wewnętrznej (Internal Control, IC) zaszła amplifikacia. Ta kontrola reakcii jest ważna, jeśli wartość  $C_T$  każdej kontroli PC mieści się w określonych wymogach dotyczących kontroli PC.
- Reakcja kontroli NTC jest sprawdzana pod kątem tego, czy w oznaczeniach kontroli bez matrycy j i oznaczeniach kontroli IC nie zaszła amplifikacja. Ta kontrola reakcji jest ważna, jeśli nie jest obserwowana wartość  $C_T$  lub wartość  $C_T$  przekracza wymóg dotyczący kontroli NTC.

Jeśli którakolwiek z kontroli reakcji nie spełnia wymogów, reakcja zostanie uznana za nieważną i wymagane będzie powtórzenie analizy od etapu odwrotnej transkrypcji.

Jeśli wszystkie kontrole reakcji spełniają wymogi, wykonywana jest analiza reakcji próbek. Status zmian w genach FGFR jest jakościowo oznaczany i raportowany dla każdej próbki cDNA na podstawie wstępnie określonych wartości C<sub>T</sub>.

Do poszczególnych próbek mogą zostać przypisane następujące wyniki:

- FGFR Alteration Detected (Wykryto zmianę w genach FGFR) ("Valid" (Wynik ważny))
- No Alteration Detected (Nie wykryto żadnej zmiany) ("Valid" (Wynik ważny))
- INVALID (Wynik nieważny): Jeśli podczas analizy wykonywanej przez oprogramowanie Rotor-Gene AssayManager w wersji 2.1 do próbki zostanie przypisana co najmniej jedna flaga, która jest zdefiniowana jako flaga powodująca ustawienie wyniku obecności zmian w genach na "INVALID" (Wynik nieważny)

**Uwaga:** W materiale genetycznym tkanki rakowej może być obecna więcej niż jedna zmiana w genach kodujących receptory FGFR. W takim przypadku zostanie zgłoszona więcej niż jedna zmiana w genach FGFR.

**Uwaga:** Raport generowany pod koniec reakcji przedstawia wyniki uzyskane dla próbek badanych i kontroli reakcji wraz z flagami unieważniającymi umieszczonymi przed nieważnymi wynikami. Jeśli podczas reakcji wykonywanej w aparacie Rotor-Gene Q wystąpi błąd, należy zutylizować próbki znajdujące się w aparacie i powtórzyć badanie, używając wyizolowanej próbki RNA.

Wszystkie flagi, które mogą zostać przypisane do wyników przez narzędzie Rotor-Gene AssayManager Gamma Plug-in w wersji 2.1, są wymienione w dokumencie Podręcznik użytkownika narzędzia Rotor-Gene AssayManager v2.1 Gamma Plug-in. Dodatkowe flagi, które sa specyficzne dla profilu oznaczenia "*therascreen* FGFR FFPE", zawiera [Tabela](#page-48-0) 6.

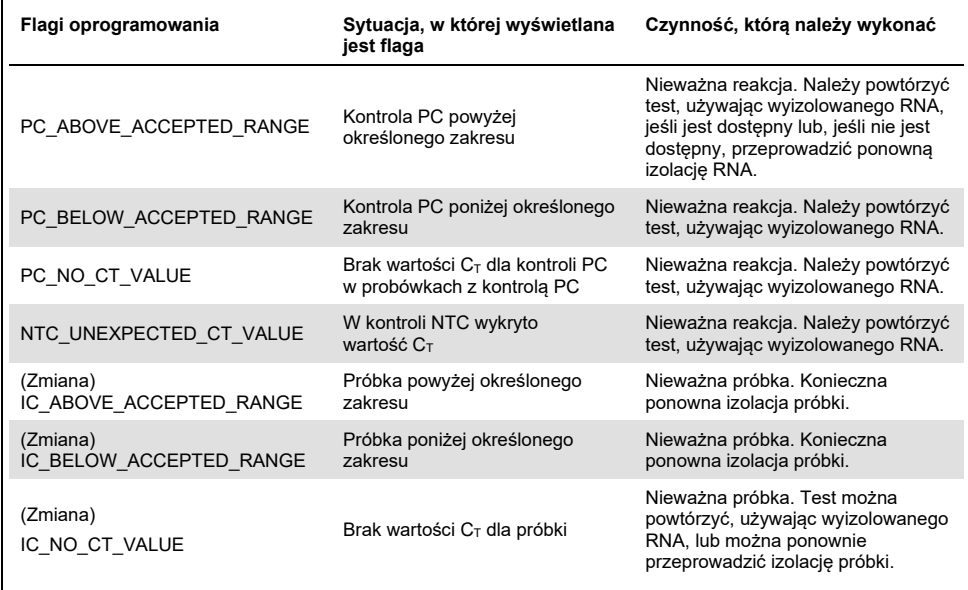

#### <span id="page-48-0"></span>**Tabela 6. Przykładowe flagi oprogramowania, które mogą być wyświetlane**

**Uwaga**: W przypadku powtarzających się nieważnych reakcji należy skontaktować się z działem serwisu technicznego firmy QIAGEN.

# Ograniczenia procedury

Wyniki uzyskane za pomocą tego produktu należy interpretować w kontekście wszystkich odpowiednich obserwacji klinicznych i laboratoryjnych; nie mogą one służyć jako jedyna podstawa diagnozy.

Zestaw *therascreen* FGFR RGQ RT-PCR Kit jest przeznaczony wyłącznie do badania RNA otrzymanego z próbek FFPE raka UC.

Zestaw *therascreen* FGFR RGQ RT-PCR Kit jest przeznaczony wyłącznie do badania RNA przygotowanego za pomocą zestawu RNeasy DSP FFPE Kit (nr kat. 73604).

Zestaw *therascreen* FGFR RGQ RT-PCR Kit jest również przeznaczony do identyfikacji genu fuzyjnego FGFR3-BAIAP2L1 obejmującego gen kodujący receptor FGFR3 oraz genów fuzyjnych FGFR2-BICC1 i FGFR2-CASP7 obejmujących gen kodujący receptor FGFR2, ponieważ pacjenci, u których występowały te geny fuzyjne FGFR, byli kwalifikowani do badania klinicznego 42756493-BLC2001 leku BALVERSA (erdafitinib). Test ten nie został jednak zwalidowany w warunkach klinicznych do wykrywania tych trzech genów fuzyjnych, ze względu na brak wymaganych próbek klinicznych. Nie określono bezpieczeństwa i skuteczności stosowania leku w przypadku osób z UC, u których występowały te geny fuzyjne, i nie stwierdzono zasadności stosowania zestawu *therascreen* FGFR RGQ RT-PCR Kit w celu ułatwienia wyboru takich pacjentów do leczenia przy użyciu leku BALVERSA (erdafitinib).

W próbkach, dla których zgłoszono wynik "No Alteration Detected" (Nie wykryto żadnej zmiany), mogą występować zmiany w genach FGFR, które nie są wykrywane przez zestaw *therascreen* FGFR RGQ RT-PCR Kit.

Wykrycie zmian w genach FGFR jest uzależnione od stopnia integralności próbki i ilości możliwego do amplifikacji cDNA, który można uzyskać z próbki.

Jeśli kontrola wewnętrzna (Internal Control, IC) oznaczenia dla określonej próbki nie ma wartości  $C_T$  lub wykracza poza określony zakres, należy powtórzyć procedurę testową dla tej próbki.

Produkt może być obsługiwany wyłącznie przez personel przeszkolony w dziedzinie procedur diagnostyki in vitro oraz obsługi aparatu Rotor-Gene Q MDx 5plex HRM.

Produkt jest przeznaczony do stosowania wyłącznie z cyklerem Rotor-Gene Q MDx 5plex HRM do reakcji real-time PCR.

W celu uzyskania optymalnych wyników należy ściśle przestrzegać wytycznych zawartych w dokumencie therascreen *FGFR RGQ RT-PCR Kit — Instrukcja obsługi*. Rozcieńczanie odczynników w sposób inny niż opisany w niniejszej instrukcji obsługi nie jest zalecane i skutkuje utratą skuteczności.

Z instrukcji zawartych w tej instrukcji obsługi należy korzystać wraz z oprogramowaniem Rotor-Gene AssayManager w wersji 2.1 wyposażonym w opcję automatycznego wywoływania statusu zmian w genach FGFR i z narzędziem Gamma Plug-in w wersji 1.0.0 oraz profilem oznaczenia *therascreen* FGFR FFPE w wersji 1.0.1.

W zestawie *therascreen* FGFR RGQ RT-PCR Kit nie stwierdzono wykrywalnej reaktywności krzyżowej (prowadzącej do zgłoszenia wyniku "Alteration Detected" (Nie wykryto żadnej zmiany)) między zawartymi w nim oznaczeniami zmian w genach FGFR.

Zestaw *therascreen* FGFR RGQ RT-PCR Kit udostępnia jakościowy wynik testu, wywołując pozytywny lub negatywny wynik dla każdej zmiany w genach FGFR.

W ramach zestawu *therascreen* FGFR RGQ RT-PCR Kit wykonywana jest dwuetapowa procedura RT-PCR. Tak jak w przypadku wszystkich podobnych procedur, próbki mogą zostać zanieczyszczone przez zewnętrzne czynniki obecne w środowisku, w którym wykonywany jest test, lub potencjalnie przez kontrolę pozytywną. Operatorzy wykonujący test muszą zachować ostrożność, aby uniknąć zanieczyszczenia próbek i odczynników zestawu.

Nie jest znany wpływ zanieczyszczenia mikrobiologicznego na skuteczność zestawu *therascreen* FGFR RGQ RT-PCR Kit; operatorzy muszą zachować ostrożność podczas procedur testowych, aby uniknąć wprowadzenia zanieczyszczeń mikrobiologicznych do składników zestawu i nie powinni używać składników zestawu w przypadku zaobserwowania w nich wzrostu mikroorganizmów.

Należy zwrócić uwagę na daty ważności oraz informacje o warunkach przechowywania wydrukowane na pudełkach i etykietach wszystkich składników. Nie należy używać składników z przekroczoną datą ważności ani niewłaściwie przechowywanych.

# Rozwiązywanie problemów

Ta część instrukcji dotycząca rozwiązywania problemów może przydać się w przypadku wystąpienia ewentualnych problemów. Aby uzyskać więcej informacji, należy także zapoznać się ze stroną często zadawanych pytań w witrynie naszego Centrum pomocy technicznej pod adresem: **[www.qiagen.com/FAQ/FAQList.aspx](https://www.qiagen.com/us/support/faqs/?akamai-feo=off)**. Naukowcy z działu serwisu technicznego firmy QIAGEN chętnie odpowiedzą na wszelkie pytania dotyczące informacji i protokołów opisanych w niniejszej instrukcji obsługi, a także technologii próbek i oznaczeń (informacje kontaktowe znajdują się na tylnej stronie okładki lub pod adresem **[www.qiagen.com](http://www.qiagen.com/)**).

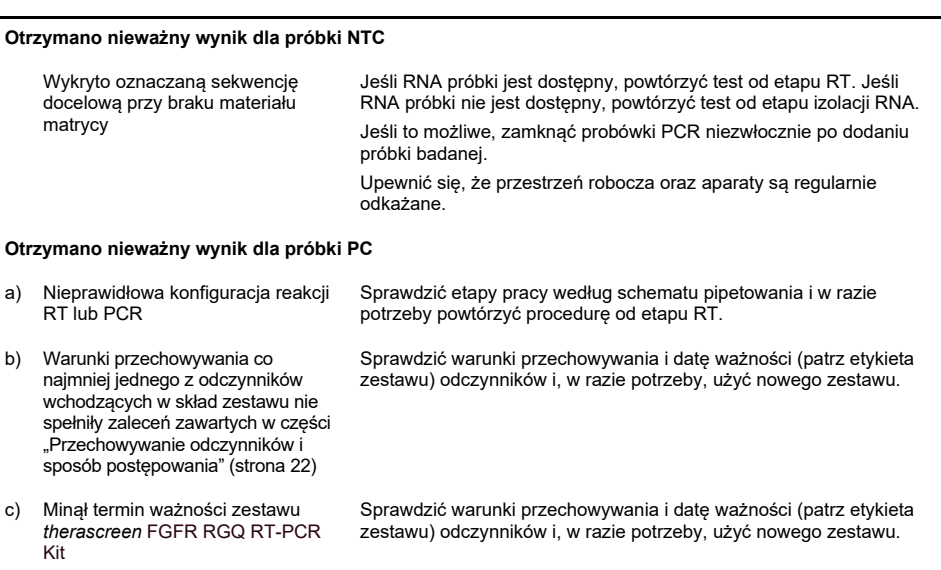

#### **Komentarze i wskazówki**

#### **Komentarze i wskazówki**

#### **Otrzymano nieważny wynik dla kontroli IC**

Wynik dla IC wykracza poza wstępnie ustawiony akceptowalny zakres; jakość próbki RNA uniemożliwia wykonanie testów próbki za pomocą zestawu *therascreen* FGFR RGQ RT-PCR Kit

Powtórzyć izolację RNA, jeśli dostępna jest wystarczająca ilość tkanki FFPE.

# Kontrola jakości

Zgodnie z poświadczonym certyfikatem ISO systemem zarządzania jakością firmy QIAGEN (ISO 13485) każda seria zestawu *therascreen* FGFR RGQ RT-PCR Kit jest testowana pod kątem wstępnie ustalonych specyfikacji w celu zapewnienia powtarzalnej jakości produktu.

# Parametry skuteczności

## Granica próby ślepej (LoB)

Granica próby ślepej (Limit of Blank, LoB) jest zdefiniowana w wytycznej EP17-A2 instytutu CLSI jak "najwyższy wynik, którego można oczekiwać dla próby ślepej (tj. dla próbki o stężeniu równym zeru lub bliskim zera) dla danego prawdopodobieństwa błędu  $\alpha$ ". W przypadku zestawu *therascreen* FGFR RGQ RT-PCR Kit jest to punkt danych, który odpowiada górnemu 95. percentylowi w próbkach negatywnych względem zmian w genach FGFR. Granicę LoB wyznaczono poprzez pomiar poziomów przełomowych dla każdego z dziewięciu oznaczeń zmian w genach FGFR zawartych w zestawie *therascreen* FGFR RGQ RT-PCR Kit, przy czym "poziom przełomowy" jest zdefiniowany jako nieswoista amplifikacja na niskim poziomie zachodząca w próbce RNA negatywnej pod względem obecności zmian w genach FGFR. Granicę LoB wyznaczono, analizując 60 klinicznych próbek typu dzikiego, stosując 180 punktów danych na oznaczenie, za pomocą trzech różnych serii zestawu *therascreen* FGFR RGQ RT-PCR Kit i trzech różnych aparatów. Wartości granic LoB wyznaczonych dla każdego oznaczenia zawartego w zestawie *therascreen* FGFR RGQ RT-PCR Kit zawiera [Tabela](#page-53-0) 7.

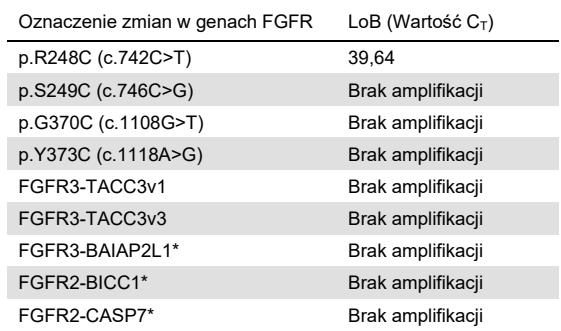

### <span id="page-53-0"></span>**Tabela 7. Podsumowanie wyników LoB**

Wykrywanie genu fuzyjnego FGFR3-BAIAP2L1 obejmującego gen kodujący receptor FGFR3 oraz genów fuzyjnych FGFR2-BICC1 i FGFR2-CASP7 obejmujących gen kodujący receptor FGFR2 nie zostało zwalidowane klinicznie za pomocą zestawu *therascreen* FGFR RGQ RT-PCR Kit i próbek klinicznych.

## Punkt odcięcia oznaczenia i reaktywność krzyżowa

### Punkt odcięcia oznaczenia

Punkt odciecia oznaczenia to swoista wartość  $C<sub>T</sub>$ , która służy do ustalenia, czy próbka zostanie sklasyfikowana jako pozytywna czy negatywna pod względem zmian w genach FGFR. Próbki, dla których otrzymane wartości C $<sub>T</sub>$  sa równe lub niższe od punktu odcięcia,</sub> są klasyfikowane jako pozytywne pod względem obecności zmian w genach FGFR (tj. FGFR Alteration Detected (Wykryto zmianę w genach FGFR)), a próbki, dla których otrzymane wartości C<sub>T</sub> przekraczają punkt odcięcia są klasyfikowane jako negatywne pod względem obecności zmian w genach FGFR (tj. No Alteration Detected (Nie wykryto żadnej zmiany)). Do wyznaczenia punktu odcięcia dla każdego oznaczenia swoistego względem określonej zmiany w genach FGFR wykorzystano częstotliwość generowania fałszywie pozytywnych i fałszywie negatywnych wyników. Wynik równy punktowi odcięcia lub niższy od niego spowoduje sklasyfikowanie próbki jako FGFR Alteration Detected (Wykryto zmianę w genach FGFR). Punkty odcięcia wyznaczone dla każdego oznaczenia zawartego w zestawie *therascreen* FGFR RGQ RT-PCR Kit zawiera [Tabela](#page-54-0) 8.

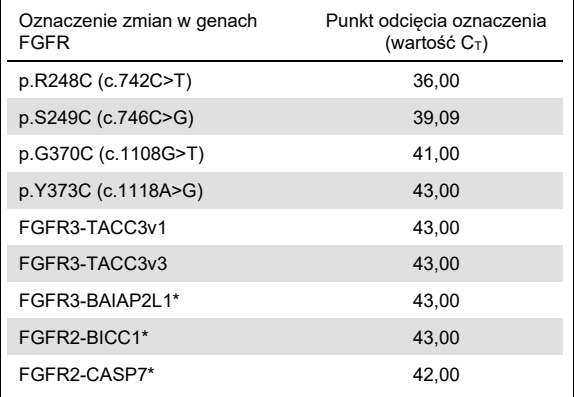

<span id="page-54-0"></span>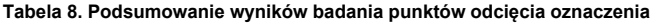

\* Wykrywanie genu fuzyjnego FGFR3-BAIAP2L1 obejmującego gen kodujący receptor FGFR3 oraz genów fuzyjnych FGFR2-BICC1 i FGFR2-CASP7 obejmujących gen kodujący receptor FGFR2 nie zostało zwalidowane klinicznie za pomocą zestawu *therascreen* FGFR RGQ RT-PCR Kit i próbek klinicznych.

## Reaktywność krzyżowa i swoistość analityczna oznaczenia

### Reaktywność krzyżowa oznaczenia

Reaktywność krzyżowa oznaczenia jest definiowana jako nieswoista amplifikacja zmodyfikowanej sekwencji genu FGFR przez odczynniki *therascreen* FGFR RGQ RT-PCR Kit, innej niż docelowa sekwencia oznaczenia, która powoduje otrzymanie wartości  $C_T$ poniżej wybranego punktu odcięcia dla tego oznaczenia. Próbki, w których był obecny wysoki poziom zmian w genach FGFR, przetestowano za pomocą zestawu *therascreen* FGFR RGQ RT-PCR Kit. W żadnym z oznaczeń nie zaobserwowano amplifikacji poniżej punktu odcięcia sekwencji innych niż sekwencja oznaczanej zmiany. Z tego względu nie wykryto reaktywności krzyżowej między oznaczeniami wykrywającymi zmiany w genach FGFR, które wchodzą w skład zestawu *therascreen* FGFR RGQ RT-PCR Kit.

### Swoistość analityczna

Zbadano poziom potencjalnej reaktywności krzyżowej między starterami, sondami i blokerami używanymi w zestawie *therascreen* FGFR RGQ RT-PCR Kit a sekwencjami innymi niż docelowe sekwencje genów FGFR w genomach ludzkich i innych niż ludzkie, a także stopień tworzenia potencjalnych heterodimerów. Przeprowadzono analizę in silico w celu ustalenia, czy startery, sondy i blokery używane w oznaczeniach zawartych w zestawie *therascreen* FGFR RGQ RT-PCR Kit wiążą się nieswoiście w obrębie dowolnego genomu, w tym w obrębie ludzkiego genomu. Przeprowadzono dodatkową analizę in silico w celu określenia, czy oligonukleotydy używane w każdym multipleksowym oznaczeniu wiążą się nieswoiście ze sobą.

Wyniki analizy heterodimerów oligonukleotydów in silico wskazują, że heterodimery są tworzone w małym stopniu. Startery i sondy nie reagują krzyżowo z allelami genów FGFR typu dzikiego ani z żadnymi zmienionymi sekwencjami genów FGFR niewykrywanymi przez zestaw *therascreen* FGFR RGQ RT-PCR Kit i z tego względu nie będą generować fałszywego sygnału.

## Granica wykrywalności (LoD)

Granica wykrywalności (Limit of Detection, LoD) jest definiowana jako najmniejsza liczba kopii RNA zmodyfikowanego genu FGFR/µl dla każdej sekwencji docelowej, którą można wykryć w 95% przypadków. Dla oznaczeń zawartych w zestawie *therascreen* FGFR RGQ RT-PCR Kit swoistych względem zmian w genach FGFR granica LoD jest zgłaszana jako liczba kopii RNA zmienionej sekwencji genu FGFR/µl. Poszczególne transkrypty in vitro zmienionych sekwencji genów FGFR, po jednym dla każdej zmiany, dodano do puli znormalizowanego RNA wyizolowanego z próbek klinicznych typu dzikiego i wykonano seryjne rozcieńczenia, otrzymując poziomy wyższe, równe i niższe od szacowanej granicy LoD dla każdego oznaczenia.

Sześćdziesiąt powtórzeń każdego punktu rozcieńczenia w serii przetestowano za pomocą trzech serii zestawów *therascreen* FGFR RGQ RT-PCR Kit. Granicę LoD każdego oznaczenia wyznaczono za pomocą modelu probitowego i zgłoszono jako najwyższą liczbę kopii RNA/µl (tj. w najgorszym przypadku), granicę LoD, wykrytą w trzech testowanych seriach zestawów *therascreen* FGFR RGQ RT-PCR Kit [\(Tabela 9\)](#page-56-0).

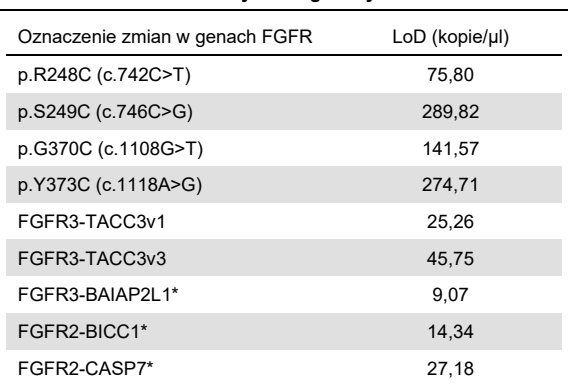

<span id="page-56-0"></span>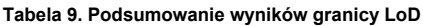

\* Wykrywanie genu fuzyjnego FGFR3-BAIAP2L1 obejmującego gen kodujący receptor FGFR3 oraz genów fuzyjnych FGFR2-BICC1 i FGFR2-CASP7 obejmujących gen kodujący receptor FGFR2 nie zostało zwalidowane klinicznie za pomocą zestawu *therascreen* FGFR RGQ RT-PCR Kit i próbek klinicznych.

Granice LoD oznaczeń p.R248C (c.742C>T), p.S249C (c.746C>G), p.G370C (c.1108G>T), p.Y373C (c.1118A>G), FGFR3-TACC3v1 i FGFR3-TACC3v3 zweryfikowano przy użyciu klinicznych próbek raka UC pozytywnych pod względem obecności zmian w genach FGFR.

## Powtarzalność i odtwarzalność

Powtarzalność (wewnątrzlaboratoryjną) zestawu *therascreen* FGFR RGQ RT-PCR Kit oceniono poprzez wykonanie testów na wytworzonych sztucznie próbkach o stężeniu 3x LoD, odzwierciedlających dziewięć zmian wykrywanych przez zestaw *therascreen* FGFR RGQ RT-PCR Kit oraz próbkę negatywną pod względem obecności zmian w genach FGFR.

Powtarzalność oceniono, testując te próbki w jednym ośrodku w różnych dniach, na różnych aparatach Rotor-Gene Q przez różnych operatorów, dzięki czemu uzyskano 60 powtórzeń każdej próbki [\(Tabela](#page-58-0) 10).

<span id="page-58-0"></span>**Tabela 10. Powtarzalność oznaczenia: Liczba poprawnych wywołań i dwustronne granice 95-procentowych przedziałów ufności dla każdej zmiany w genach FGFR przy stężeniu 3x LoD oraz dla próbek typu dzikiego badanych w jednym ośrodku**

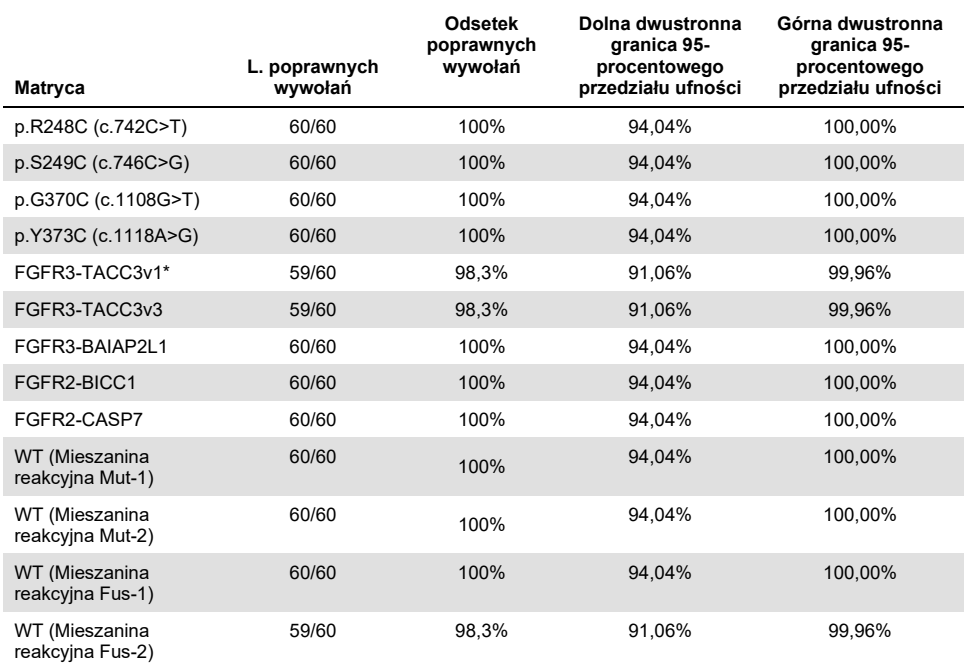

\* Z próbek o stężeniu 1x LoD.

Odtwarzalność zmierzono poprzez wykonanie testów na wytworzonych sztucznie próbkach o stężeniu 3x LoD, klinicznych próbkach o stężeniu bliskim LoD oraz próbkach typu dzikiego w trzech różnych ośrodkach (jeden ośrodek wewnętrzny firmy QIAGEN w Wielkiej Brytanii i dwa dodatkowe ośrodki zewnętrzne w USA). Próbki wytworzone sztucznie dla wszystkich zmian w genach FGFR o stężeniu 3× LoD oraz próbki typu dzikiego były testowane przez trzech operatorów (w każdym ośrodku) przez pięć dni przy użyciu trzech aparatów Rotor-Gene Q MDx w każdym ośrodku zewnętrznym. Ponadto do badania odtwarzalności wyrobu wykorzystywano RNA wyizolowane z klinicznych próbek tkanek raka UC utrwalonych w formalinie i zatopionych w parafinie (Formalin-Fixed Paraffin-Embedded, FFPE). Testy wykonywano przy stężeniu LoD dla każdej sekwencji docelowej [p.R248C (c.742C>T), p.S249C (c.746C>G), p.G370C (c.1108G>T), p.Y373C (c.1118A>G), FGFR3-TACC3v1 i FGFR3-TACC3v3], wykorzystując próbki kliniczne. Nie uzyskano próbek klinicznych dla genów fuzyjnych FGFR3-BAIAP2L1, FGFR2-BICC1 i FGFR2-CASP7. Analiza obejmowała również zmienność obserwowaną w projekcie badania miedzy seriami zestawu. Wszystkie próbki kliniczne o stężeniu 1x LoD były testowane w każdym z trzech ośrodków przy użyciu zestawu *therascreen* FGFR RGQ RT-PCR Kit (dwa powtórzenia próbek biologicznych x dwie serie zestawów *therascreen* FGFR RGQ RT-PCR Kit x dwóch operatorów x trzy dni = 24 powtórzenia w każdym ośrodku). Tę łączną liczbę powtórzeń przetestowano przy użyciu trzech aparatów Rotor-Gene Q MDx w każdym ośrodku, a dwie z trzech serii zestawu *therascreen* FGFR RGQ RT-PCR Kit były używane zamiennie w każdym ośrodku [\(Tabela](#page-60-0) 11).

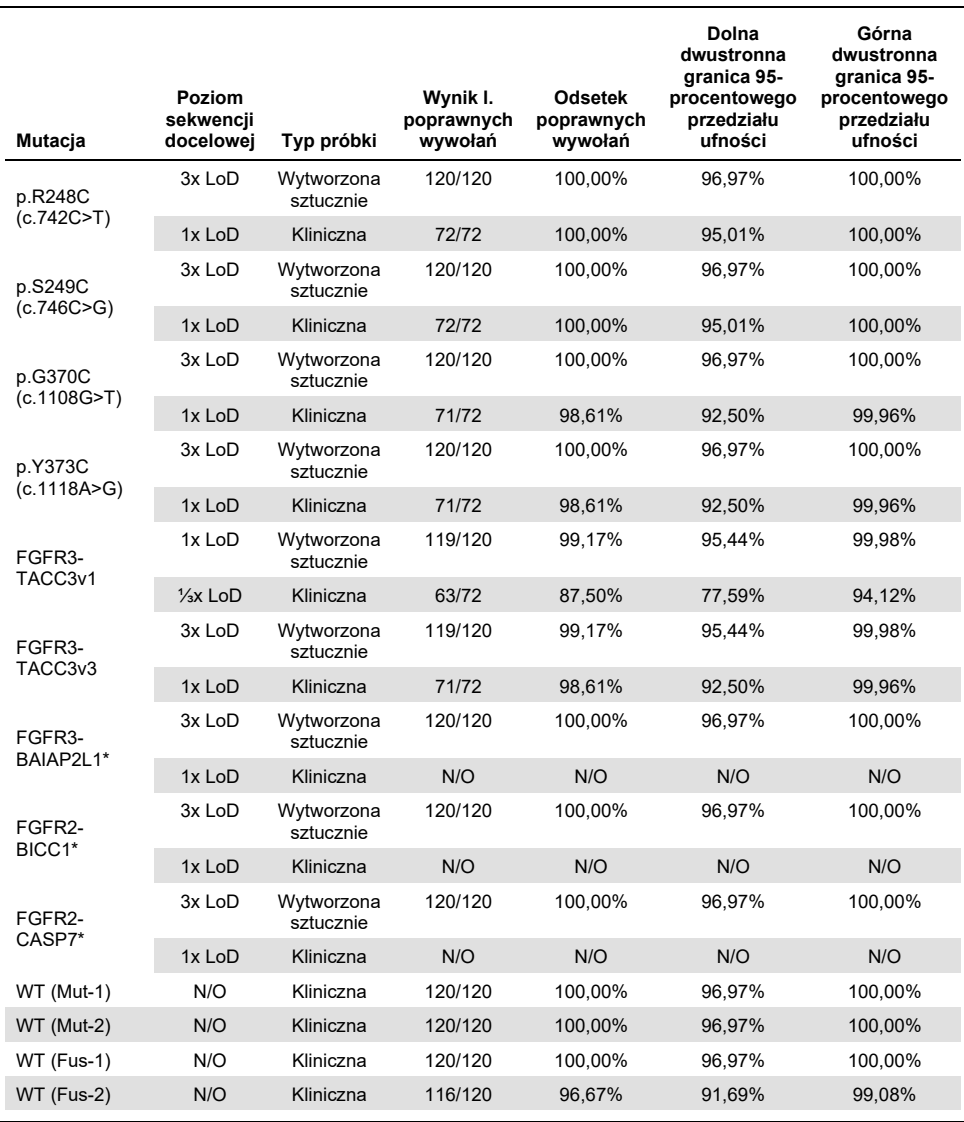

<span id="page-60-0"></span>**Tabela 11. Odtwarzalność oznaczenia: Liczba poprawnych wywołań i dwustronne granice 95-procentowych przedziałów ufności dla każdej zmiany w genach FGFR przy stężeniu 3x LoD oraz dla próbek typu dzikiego badanych we wszystkich ośrodkach**

\*Nie uzyskano klinicznych próbek FFPE raka UC dla tych zmian genów. N/O: Nie oceniono.

## Postępowanie z próbkami

Podczas tego badania oceniano zmienność wynikającą ze sposobu postępowania z próbkami, zwłaszcza na etapie izolacji RNA. Kliniczne próbki FFPE raka UC rozdzielono na trzy niezależne zestawy przeznaczone do izolacji przy użyciu zestawu RNeasy DSP FFPE Kit w trzech niezależnych laboratoriach. Każdy zestaw zawierał wstępnie ustaloną liczbę próbek typu dzikiego pod względem obecności zmian w genach FGFR oraz pozytywnych pod względem obecności zmian w genach FGFR (tj. próbek z wynikiem FGFR Alteration Detected (Wykryto zmianę w genach FGFR)). Przed izolacją utajniono wyniki oczekiwane dla wszystkich próbek. Każdy zestaw był poddawany izolacji trzy razy przez dwóch operatorów w trzech ośrodkach. Wszystkie próbki RNA były następnie testowane za pomocą zestawu *therascreen* FGFR RGQ RT-PCR Kit w jednym ośrodku.

Odsetek prawidłowych wywołań dla wszystkich zmian w genach FGFR wynosił 96,22%, co potwierdza odtwarzalność i powtarzalność systemu *therascreen* FGFR RGQ RT-PCR System na etapie przedanalitycznej izolacji RNA.

### Możliwość wymiennego stosowania serii

To badanie było przeprowadzone w celu określenia, czy potencjalna zmienność między seriami może wpłynąć na wykrywanie zmian w genach FGFR przez zestaw *therascreen* FGFR RGQ RT-PCR Kit. W systemie FGFR wykorzystywane są dwa odrębne zestawy: zestaw RNeasy DSP FFPE Kit do izolacji RNA z klinicznych próbek FFPE raka UC oraz zestaw *therascreen* FGFR RGQ-RT-PCR Kit do amplifikacji i wykrywania zmian w genach FGFR.

Możliwość wymiennego stosowania serii udowodniono przy użyciu trzech serii zestawu RNeasy DSP FFPE Kit i trzech serii zestawu *therascreen* FGFR RGQ RT-PCR Kit. Do tego badania używano próbek klinicznych oraz próbek wytworzonych sztucznie. Przeprowadzono izolację materiału z czterech klinicznych próbek FFPE, w których występowały zmiany p.R248C (c.742C>T), p.S249C (c.746C>G), FGFR3-TACC3v1 oraz z klinicznej próbki FFPE typu dzikiego w dwóch powtórzeniach, używając trzech serii zestawów RNeasy DSP FFPE Kit, a następnie przetestowano otrzymany materiał przy użyciu trzech różnych serii zestawów *therascreen* FGFR RGQ RT-PCR Kit. Ponadto wytworzono sztuczne próbki dla zmian p.G370C (c.1108G>T), p.Y373C (c.1118A>G), FGFR3-TACC3v3, FGFR3-BAIA2PL1, FGFR2-BICC1 i FGFR2-CASP7 w stężeniu 3x LoD i przetestowano je za pomocą trzech serii zestawów *therascreen* FGFR RGQ RT-PCR Kit. Wszystkie próbki znormalizowano i rozcieńczono do stężenia 3x LoD dla każdego oznaczenia. Otrzymano 36 powtórzeń dla każdej próbki. Ogólny odsetek poprawnych wywołań dla wszystkich próbek testowanych za pomocą wszystkich serii zestawów *therascreen* FGFR RGQ RT-PCR Kit i RNeasy DSP FFPE Kit wynosił 99,65% (286/287 próbek).

## Zanieczyszczenie krzyżowe/analityczne zanieczyszczenie spowodowane przeniesieniem

Celem tego badania była ocena zestawu *therascreen* FGFR RGQ RT-PCR Kit pod kątem zanieczyszczenia spowodowanego przeniesieniem podczas testowania próbek wysoce pozytywnych pod względem obecności zmian w genach FGFR równolegle z próbkami negatywnymi pod względem obecności zmian w genach FGFR. Badanie obejmowało cały system FGFR od etapu izolacji do etapu amplifikacji podczas reakcji PCR i miało na celu określenie, czy miedzy próbkami, izolacjami oraz w obrębie reakcji lub między reakcjami wystąpiło zanieczyszczenie spowodowane przeniesieniem.

Kliniczne próbki FFPE raka UC podzielono na dwa odrębne zestawy. Oba zestawy zawierały po 18 próbek typu dzikiego i 12 próbek pozytywnych pod względem obecności zmian w genach FGFR. Izolację RNA oraz reakcje RT i PCR przygotowano zgodnie z matrycą zaprojektowaną w taki sposób, aby stworzyć ryzyko zanieczyszczenia krzyżowego próbki. Każdy zestaw testował inny operator, używając tej samej serii zestawu *therascreen* FGFR RGQ RT-PCR Kit. Łącznie przetestowano 128 powtórzeń próbek typu dzikiego, a odsetek wywołań fałszywie pozytywnych wyników dla próbek typu dzikiego wynosił 3,13% (4/128 próbek).

## Substancje zakłócające

W typ badaniu oceniano wpływ endogennych i egzogennych substancji, które potencjalnie mogą zakłócać wykrywanie statusu zmian w genach FGFR przy użyciu zestawów RNeasy DSP FFPE Kit i *therascreen* FGFR RGQ RT-PCR Kit. Do każdej próbki dodano jedną z czterech substancji zakłócających (hemoglobina, bufor Buffer RPE, roztwór do odparafinowania lub wosk parafinowy) na etapie izolacji lub normalizacji próbki RNA. Łącznie przetestowano 60 powtórzeń na substancję interferującą dodaną do każdej z dziewięciu próbek pozytywnych pod względem obecności zmian w genach FGFR i próbek typu dzikiego. Nie wykazano istotnych statystycznie różnic między wynikami uzyskanymi dla próbek kontrolnych a próbkami badanymi, do których dodawano określone powyżej cztery substancje zakłócające. Wynika z tego, że obecność substancji zakłócających nie wpływa na działanie oznaczenia lub wywołanie wyniku dla oznaczanej zmienionej sekwencji.

## Skuteczność kliniczna

Niezależna komisja nieznająca statusu genowego pacjentów (Blinded Independent Review Committee, BIRC) oceniła całkowity odsetek odpowiedzi na leczenie lekiem pan-FGFR TKI BALVERSA (erdafitinib) i określił, że wśród przypadków raka UC, w których występowały zmiany w genach FGFR, wyniósł on 34,3% (5).

Zestaw *therascreen* FGFR RGQ RT-PCR Kit jest przeznaczony do stosowania jako towarzyszący test diagnostyczny wspomagający identyfikację pacjentów, u których rozpoznano raka urotelialnego (Urothelial Cancer, UC) z określonymi zmianami w genach FGFR i którzy w związku z tym kwalifikują się do leczenia z wykorzystaniem leku BALVERSA (erdafitinib).

## Korelacja z metodą referencyjną

W celu wykazania dokładności zestawu *therascreen* FGFR RGQ RT-PCR Kit (względem techniki RT droplet digital PCR (RT-ddPCR)) przeprowadzono badanie dokładności przy użyciu próbek z badania klinicznego 42756493-BLC2001 oraz próbek pobranych od osób z tej samej populacji, która brała udział w badaniu (od osób oczekujących na postawienie rozpoznania). Te same próbki RNA wyizolowanego z 307 próbek (271 próbek z badania klinicznego i 36 pobranych próbek) przetestowano za pomocą zestawu *therascreen* FGFR RGQ RT-PCR Kit oraz techniką ddPCR.

Próbki, dla których uzyskano ważne wyniki zarówno za pomocą zestawu *therascreen* FGFR RGQ RT-PCR Kit, jak i przy użyciu techniki ddPCR (n = 306), poddano analizie, aby ocenić zgodność procentową wyników dodatnich (Positive Percent Agreement, PPA), zgodność procentową wyników ujemnych (Negative Percent Agreement, NPA) i procentową zgodność ogółem (Overall Percent Agreement, OPA), na podstawie zgodności między dwoma metodami pod kątem ogólnego statusu zmian w genach FGFR (FGFR Alteration Detected (Wykryto zmianę w genach FGFR) lub No Alteration Detected (Nie wykryto żadnej zmiany)). Te wartości procentowe, wraz z odpowiadającymi im dwustronnymi granicami 95-procentowych przedziałów ufności (Confidence Interval, CI), zawier[a Tabela](#page-65-0) 12.

### <span id="page-65-0"></span>**Tabela 12. Porównanie zestawu** *therascreen* **FGFR RGQ RT-PCR Kit z techniką ddPCR (technika ddPCR jako metoda niezależna statystycznie)**

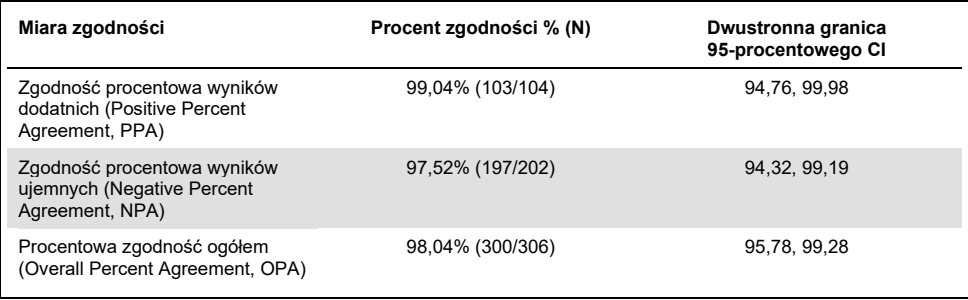

Spośród sześciu niezgodnych wyników statusu zmian w genie FGFR dla jednej próbki uzyskano wynik No Alteration Detected (Nie wykryto żadnej zmiany) przy użyciu zestawu *therascreen* FGFR RGQ RT-PCR Kit i wynik FGFR Alteration Detected (Wykryto zmianę w genach FGFR) techniką ddPCR, podczas gdy dla pięciu próbek uzyskano wynik FGFR Alteration Detected (Wykryto zmianę w genach FGFR) przy użyciu zestawu *therascreen* FGFR RGQ RT-PCR Kit i wynik No Alteration Detected (Nie wykryto żadnej zmiany) techniką ddPCR. [Tabela](#page-65-1) 13 przedstawia wartości PPA zmiany docelowej z techniką ddPCR jako metodą referencyjną.

| Zmiana              | Procent zgodności %<br>(N prawidłowych/N ogółem) | Dwustronna granica<br>95-procentowego CI |
|---------------------|--------------------------------------------------|------------------------------------------|
| p.R248C (c.742C>T)  | 93,33% (14/15)                                   | 68,05, 99,83                             |
| p.S249C (c.746C>G)  | 100,00% (56/56)                                  | 93,62, 100,00                            |
| p.G370C (c.1108G>T) | 100,00% (2/2)                                    | 15,81, 100,00                            |
| p.Y373C (c.1118A>G) | 100,00% (18/18)                                  | 81,47, 100,00                            |
| FGFR3-TACC3v1       | 100,00% (16/16)                                  | 79.41.100.00                             |
| FGFR3-TACC3v3       | 100,00% (5/5)                                    | 47,82, 100,00                            |
| FGFR3-BAIAP2L1      | 100,00% (1/1)                                    | 2,50, 100,00                             |

<span id="page-65-1"></span>**Tabela 13. Wartości PPA z techniką ddPCR jako niezależną metodą statystyczną wraz z dwustronnymi granicami 95-procentowych przedziałów ufności, podzielone według zmian**

## Dane dotyczące wyników badań klinicznych

3 schemat dawkowania stosowany w badaniu klinicznym 42756493-BLC2001 był badaniem fazy 2, mającym na celu określenie skuteczności i bezpieczeństwa wybranej dawki (8 mg raz dziennie) leku BALVERSA (erdafitinib) u osób z przerzutowym lub niekwalifikującym się do resekcji chirurgicznej rakiem UC ze zmianami genomowymi w genach FGFR. Do badania byli kwalifikowani pacjenci z określonymi zmianami w genie FGFR2 lub FGFR3 wykrytymi wcześniej za pomocą oznaczenia przeznaczonego wyłącznie na użytek danego badania klinicznego (Clinical Trial Assay, CTA). Próbki pobrane od pacjentów poddanych badaniom przesiewowym w ramach badania klinicznego 42756493-BLC2001 przetestowano retrospektywnie przy użyciu towarzyszącego zestawu diagnostycznego *therascreen* FGFR RGQ RT-PCR Kit.

Przeprowadzono badanie pomostowe w celu oceny zgodności zestawu *therascreen* FGFR RGQ RT-PCR Kit z testem CTA używanym do wyboru pacjentów do badania klinicznego 42756493-BLC2001. Badanie pomostowe obejmowało 300 próbek pacjentów.

Próbki, dla których otrzymano ważne wyniki zarówno za pomocą zestawu *therascreen* FGFR RGQ RT-PCR Kit, jak i przy użyciu testu CTA (n = 292), poddano analizie w celu oceny wartości PPA, NPA i OPA na podstawie zgodności między dwoma metodami pod kątem ogólnego statusu zmian w genach FGFR (FGFR Alteration Detected (Wykryto zmianę w genach FGFR) lub No Alteration Detected (Nie wykryto żadnej zmiany)). Te wartości procentowe, wraz z odpowiadającymi im dwustronnymi granicami 95-procentowych CI, zawiera [Tabela](#page-67-0) 14.

<span id="page-67-0"></span>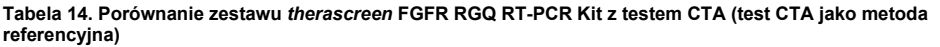

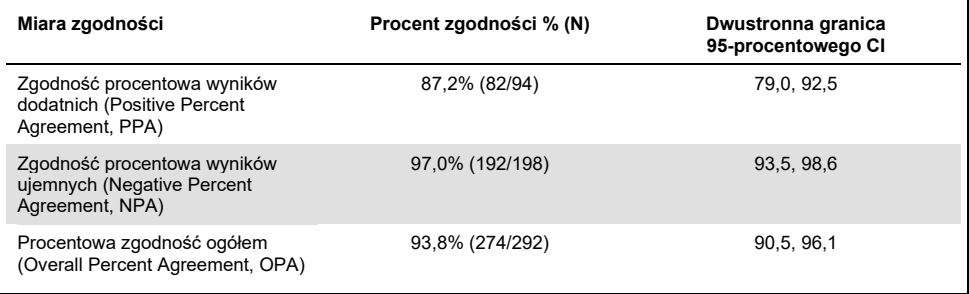

Spośród 18 niezgodnych wyników statusu zmian w genach FGFR dla 12 próbek uzyskano wynik "No Alteration Detected" (Nie wykryto żadnej zmiany) przy użyciu zestawu *therascreen* FGFR RGQ RT-PCR Kit, ale uzyskano wynik "FGFR Alteration Detected" (Wykryto zmianę w genach FGFR) przy użyciu testu CTA, natomiast dla sześciu próbek uzyskano wynik "FGFR Alteration Detected" (Wykryto zmianę w genach FGFR) przy użyciu zestawu *therascreen* FGFR RGQ RT-PCR Kit, ale uzyskano wynik "No Alteration Detected" (Nie wykryto żadnej zmiany) przy użyciu testu CTA. Należy zauważyć, że 81 spośród 94 próbek, dla których uzyskano wynik pozytywny za pomocą testu CTA, to próbki pobrane od pacjentów z nawrotem po chemioterapii/rakiem opornym na leczenie. Wartości zgodności wyników pozytywnych dla tej grupy zawiera [Tabela](#page-67-1) 15.

<span id="page-67-1"></span>**Tabela 15. Zgodność wyników pozytywnych uzyskanych przy użyciu zestawu** *therascreen* **FGFR RGQ RT-PCR Kit z wynikami uzyskanymi przy użyciu testu CTA (test CTA jako metoda referencyjna);** 

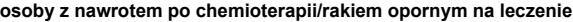

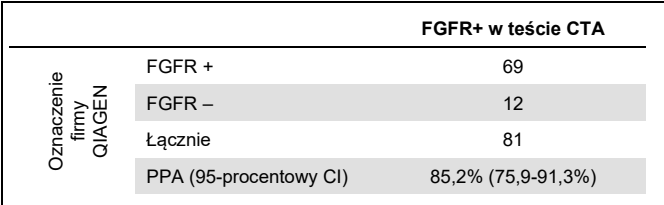

Pierwszorzędowym celem badania 42756493-BLC2001 była ocena odsetka obiektywnych odpowiedzi (odsetek obiektywnych odpowiedzi [Objective Response Rate, ORR] = całkowita odpowiedź [Complete Response, CR] + częściowa odpowiedź [Partial Response, PR]) wg kryteriów RECIST zgodnie z oceną badacza. Odsetek ORR był również określany przez komisję BIRC. Obserwowane korzyści kliniczne w podgrupie pacjentów z wynikiem FGFR Alteration Detected (Wykryto zmianę w genach FGFR) uzyskanym za pomocą zestawu *therascreen* FGFR RGQ RT-PCR Kit (n = 81) były porównywalne z korzyściami obserwowanymi w całej badanej populacji (n = 99). Ze względu na to, że dane dotyczące odsetka ORR nie są dostępne dla genów fuzyjnych FGFR3-BAIAP2L1, FGFR2-BICC1 i FGFR2-CASP7, nie można stwierdzić, że wykazano ważność kliniczną dla tych zmian. Wyniki dotyczące ogólnej skuteczności przedstawi[a Tabela](#page-68-0) 16.

<span id="page-68-0"></span>**Tabela 16. Korzyści kliniczne pacjentów badanych za pomocą zestawu** *therascreen* **FGFR RGQ RT-PCR Kit w populacji badania klinicznego 42756493-BLC2001, dla której stosowany był 3. schemat dawkowania**

| <b>Parametr</b>                                  | Populacja therascreen FGFR<br>RGQ RT-PCR Kit+, $n = 81$ | Populacja CTA+, n = 99 |  |  |  |  |  |
|--------------------------------------------------|---------------------------------------------------------|------------------------|--|--|--|--|--|
| Odsetek objektywnych odpowiedzi (ORR) wg BIRC    |                                                         |                        |  |  |  |  |  |
| Liczba odpowiedzi (N)                            | 29                                                      | 34                     |  |  |  |  |  |
| ORR, % (95-procentowy CI)                        | 35,8% (26,2-46,7%)                                      | 34,3% (25,0-43,7%)     |  |  |  |  |  |
| Odsetek obiektywnych odpowiedzi (ORR) wg badaczy |                                                         |                        |  |  |  |  |  |
| Liczba odpowiedzi (N)                            | 37                                                      | 40                     |  |  |  |  |  |
| ORR, % (95-procentowy CI)                        | 45,7% (35,3-56,5%)                                      | 40,4% (30,7-50,1%)     |  |  |  |  |  |

**BIRC**: niezależny komitet nieznający statusu genowego pacjentów; **CI**: przedział ufności; **CTA**: oznaczenie przeznaczone wyłącznie na użytek danego badania klinicznego.

Kit+: wykryto zmianę w genach FGFR za pomocą zestawu CDx; CTA+: wykryto zmianę w genach FGFR za pomocą testu CTA.

Z uwagi na fakt, że zestaw *therascreen* FGFR RGQ RT-PCR Kit nie był używany do wyboru pacjentów do badania klinicznego 42756493-BLC2001, przeprowadzono dodatkowe analizy skuteczności w celu uwzględnienia pacjentów, którzy nie zostali włączeni do badania, ponieważ przy użyciu testu CTA ich próbkom przypisano wynik No Alteration Detected (Nie wykryto żadnej zmiany), ale gdyby próbki te były badane za pomocą zestawu *therascreen* FGFR RGQ RT-PCR Kit przypisano by do nich wynik FGFR Alteration Detected (Wykryto zmianę w genach FGFR) (tj. *therascreen* FGFR RGQ RT-PCR Kit+/CTA–). Pacjentów, którzy zostali włączeni do badania, ale dla których nie uzyskano ważnych wyników za pomocą zestawu *therascreen* FGFR RGQ RT-PCR Kit, również uwzględniono w analizie (tj. *therascreen* FGFR RGQ RT-PCR Kit — status nieznany/CTA+). Wyniki wszystkich analiz hipotetycznych były na ogół zbliżone do tych, które uzyskano w pierwotnej analizie skuteczności.

## Literatura

- 1. Ornitz, D.M. and Itoh, N. (2015) The Fibroblast Growth Factor signaling pathway. Wiley Interdiscip. Rev. Dev. Biol. **4**, 215.
- 2. Knowles, M.A. and Hurst, C.D. (2015) Molecular biology of bladder cancer: new insights into pathogenesis and clinical diversity. Nat. Rev. Cancer **15**, 25.
- 3. Rodriguez-Vida, A., Saggese, M., Hughes, S., et al. (2015) Complexity of FGFR signaling in metastatic urothelial cancer. J. Hematol. Oncol. **24**, 119.
- 4. Holland, P.M., Abramson, R.D., Watson, R., Gelfand, D.H. (1991) Detection of specific polymerase chain reaction product by utilizing the 5'–3' exonuclease activity of *Thermus aquaticus* DNA polymerase. Proc. Natl. Acad. Sci. U.S.A. **88**, 7276.
- 5. BALVERSA (Erdafitinib) Prescribing Information.

# Symbole

Poniższe symbole mogą znajdować się na opakowaniu i etykietach:

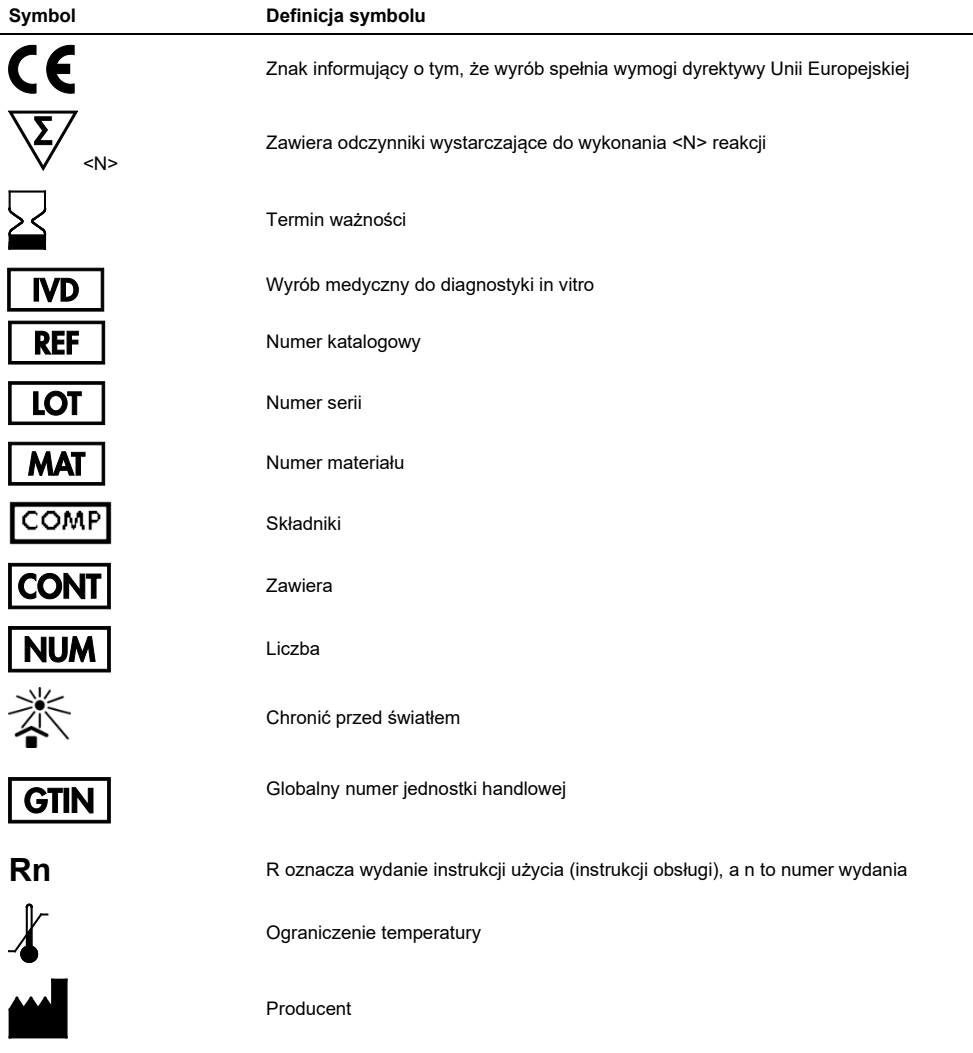
#### **Symbol Definicja symbolu**

 $\begin{array}{c} \hline \begin{matrix} \hline \mathbf{i} \end{matrix} \end{array}$ 

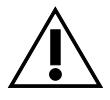

Zapoznać się z instrukcją użycia

Przestroga

## Informacje kontaktowe

W celu uzyskania pomocy technicznej lub szczegółowych informacji należy odwiedzić witrynę naszego Centrum pomocy technicznej pod adresem [www.qiagen.com/Support,](https://www.qiagen.com/us/support/?akamai-feo=off) zadzwonić pod numer 00800-22-44-6000 lub skontaktować się z jednym z działów serwisu technicznego firmy QIAGEN lub lokalnym dystrybutorem (patrz tylna okładka lub strona **[www.qiagen.com](https://www.qiagen.com/)**).

# Informacje dotyczące zamawiania

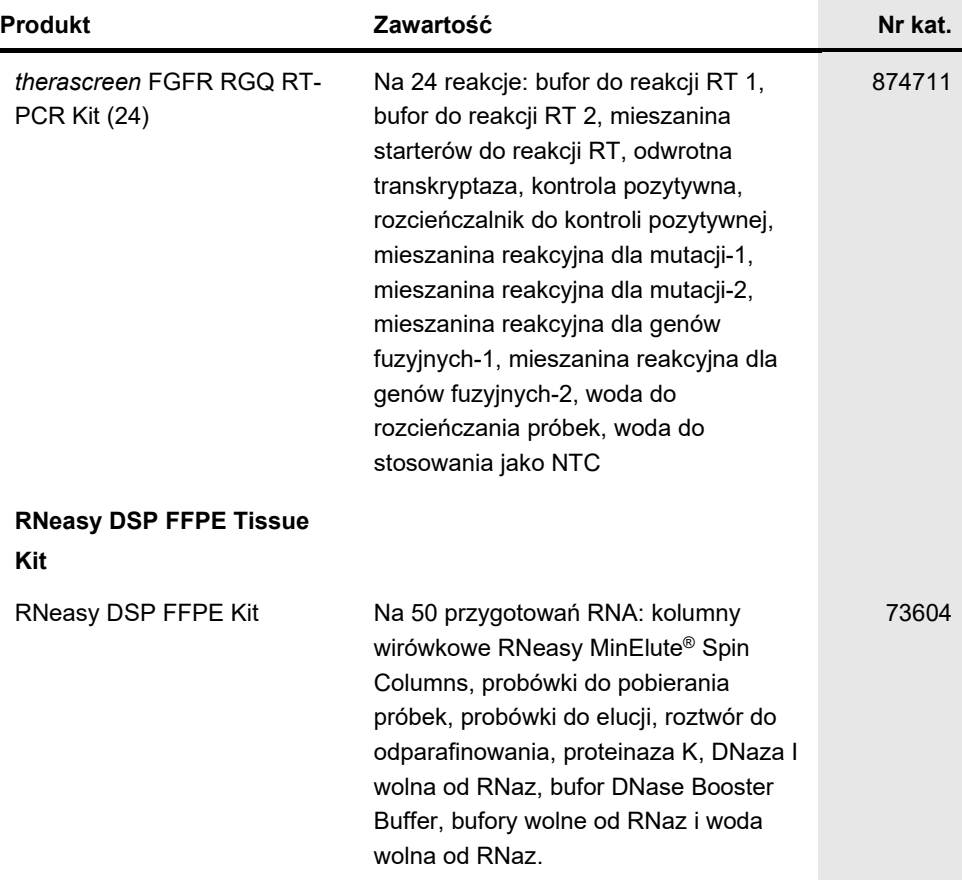

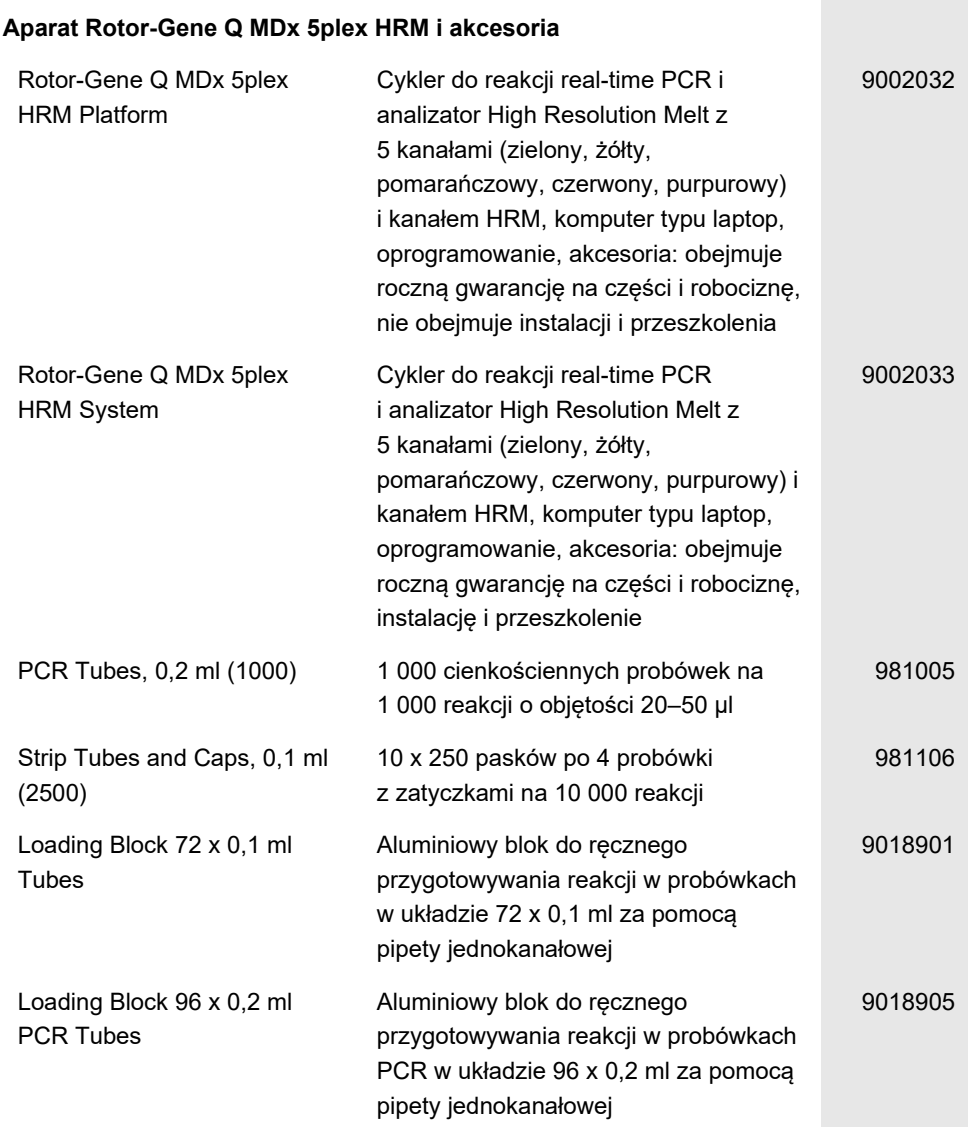

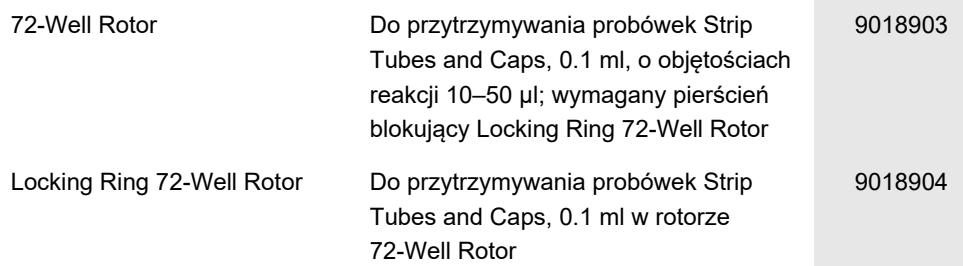

Aktualne informacje licencyjne oraz dotyczące wyłączenia odpowiedzialności dla poszczególnych produktów znajdują się w odpowiedniej instrukcji obsługi lub podręczniku użytkownika zestawu QIAGEN. Instrukcje obsługi i podręczniki użytkownika zestawu QIAGEN są dostępne w witrynie **[www.qiagen.com](https://www.qiagen.com/ph/shop/epigenetics/epitect-methyl-ii-custom-pcr-arrays/)**. Można je także zamówić w dziale serwisu technicznego lub u lokalnego dystrybutora firmy QIAGEN.

### Historia zmian w instrukcji

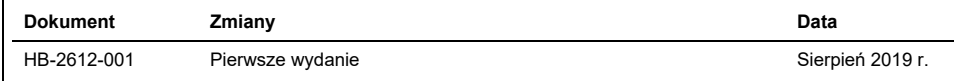

Umowa ograniczonej licencji dla zestawu *therascreen* FGFR RGQ RT-PCR Kit

Korzystanie z tego produktu oznacza zgodę nabywcy lub użytkownika produktu na następujące warunki:

- 1. Niniejszy produkt może być użytkowany wyłącznie zgodnie z protokołami dołączonymi do produktu oraz niniejszą instrukcją obsługi i wyłącznie ze<br>składnikami znajdującymi się w tym zestawie. Firma QIAGEN nie udziela żadnej niniejszego zestawu ze składnikami nienależącymi do zestawu z wyjątkiem przypadków opisanych w protokołach dołączonych do produktu, niniejszej instrukcji oraz dodatkowych protokołach dostępnych na stroni[e www.qiagen.com.](https://www.qiagen.com/) Niektóre dodatkowe protokoły zostały sformułowane przez użytkowników<br>rozwiązań QIAGEN z myślą o innych użytkownikach rozwiązań QIAGEN. Takie pro optymalizacji przez firmę QIAGEN. Firma QIAGEN nie gwarantuje, że nie naruszają one praw osób trzecich.
- 2. Firma QIAGEN nie gwarantuje, że niniejszy zestaw i/lub jego użytkowanie nie narusza praw osób trzecich. Wyjątek stanowią jedynie wyraźnie określone licencie.
- 3. Zestaw oraz jego składniki są na mocy licencji przeznaczone wyłącznie do jednorazowego użytku i nie można ich ponownie używać, regenerować lub sprzedawać.
- 4. Firma QIAGEN nie udziela żadnych innych licencji, wyrażonych ani dorozumianych, poza tymi, które są wyraźnie określone.
- 5. Nabywca i użytkownik zestawu zobowiązują się nie podejmować działań ani nie zezwalać innym osobom na podejmowanie działań, które mogą doprowadzić do wykonania lub umożliwić wykonanie zabronionych czynności wymienionych powyżej. Firma QIAGEN może wyegzekwować przestrzeganie zakazów niniejszej Umowy ograniczonej licencji i wnieść sprawę do dowolnego sądu i ma prawo zażądać zwrotu kosztów wszelkich postępowań i kosztów sądowych, w tym wynagrodzeń prawników, związanych z egzekwowaniem postanowień Umowy ograniczonej licencji lub wszelkich praw własności intelektualnej w odniesieniu do zestawu i/lub jego składników.

Aktualne warunki licencji oraz informacje dotyczące wyłączenia odpowiedzialności dla poszczególnych produktów są dostępne na stronie **[www.qiagen.com](https://www.qiagen.com/ph/shop/epigenetics/epitect-methyl-ii-custom-pcr-arrays/)**.

Znaki towarowe: QIAGEN®, Sample to Insight®, HotStarTaq®, MinElute®, Rotor-Disc®, Rotor-Gene®, Rotor-Gene AssayManager®, RNeasy®, *therascreen*® (QIAGEN Group); Balversa™ (Janssen Research & Development, LLC); TaqMan® (Roche Group). Zastrzeżonych nazw, znaków towarowych itd. wykorzystywanych w niniejszym dokumencie, nawet jeżeli nie zostały oznaczone jako zastrzeżone, nie można uważać za niechronione przepisami prawa.

1115527 08-19 HB-2612-001 © 2019 QIAGEN, wszelkie prawa zastrzeżone.

Składanie zamówień **[www.qiagen.com/shop](https://www.qiagen.com/us/shop/?akamai-feo=off&clear=true)** | Pomoc techniczna **[support.qiagen.com](https://www.qiagen.com/us/landing-pages/support/technical-service?intcmp=supportlink1401&akamai-feo=off)** | Strona WWW **[www.qiagen.com](http://www.qiagen.com/)**